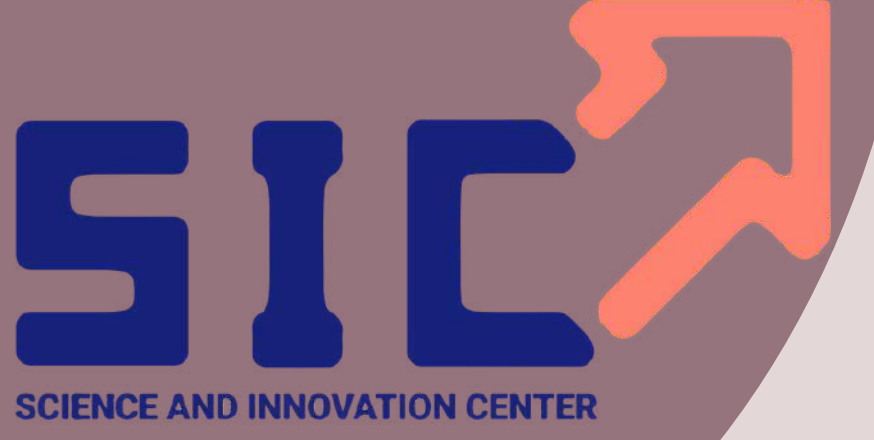

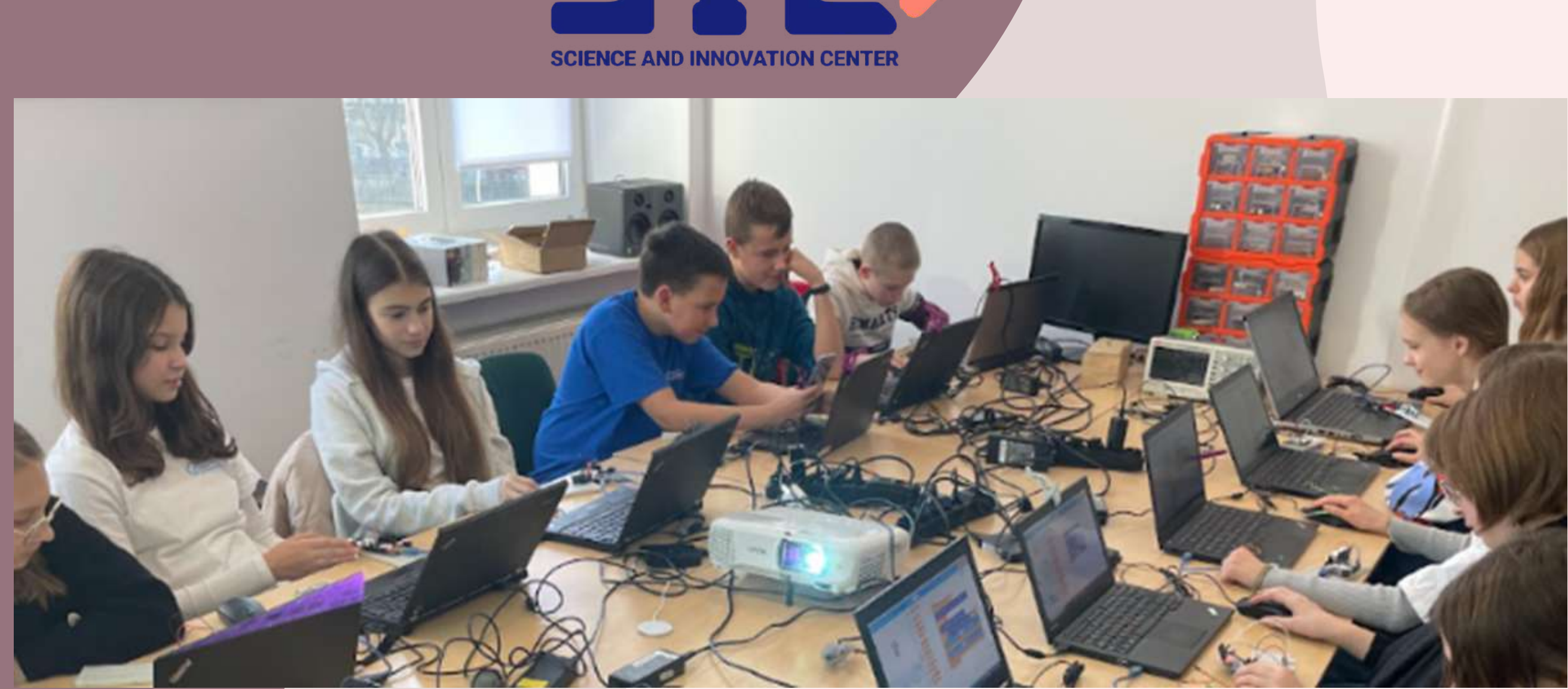

**Darmowy dostęp do scenariuszy lekcji informatyki: Scratch, Arduino i Python!**

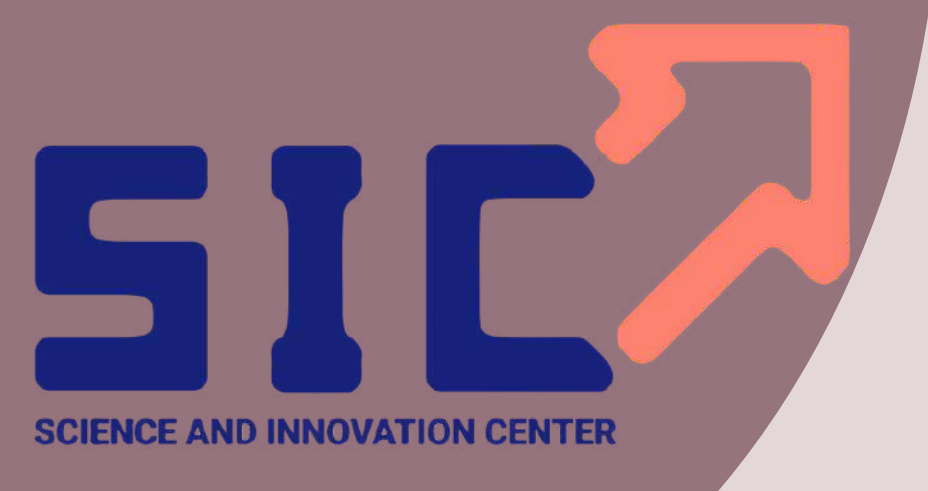

# **Aby uzyskać dostęp do darmowych instrukcji i scenariuszy lekcji**

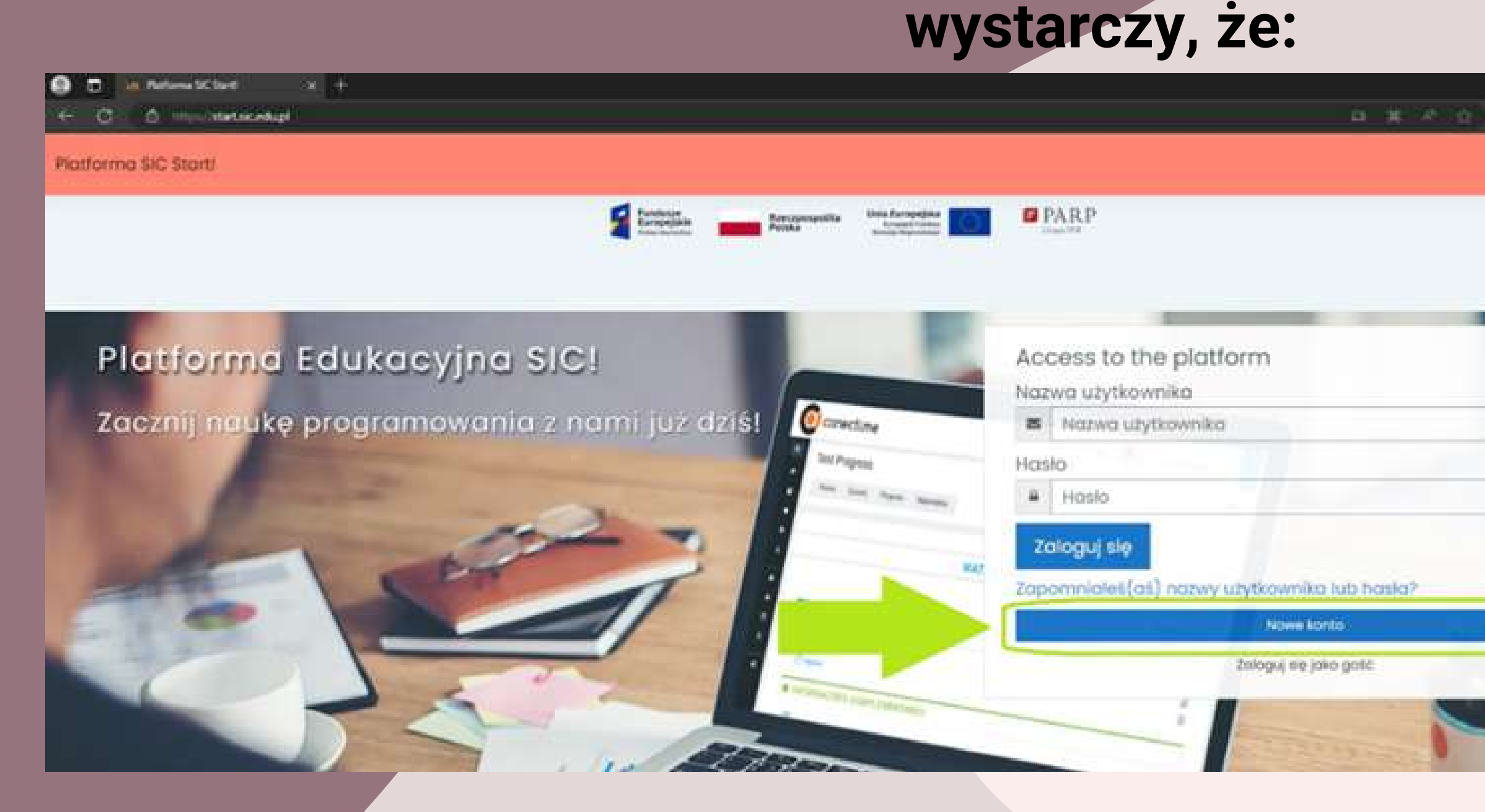

**Wpiszesz w** 1.**wyszukiwarkę adres URL: [https://start.sic.edu.pl.](https://start.sic.edu.pl/)**

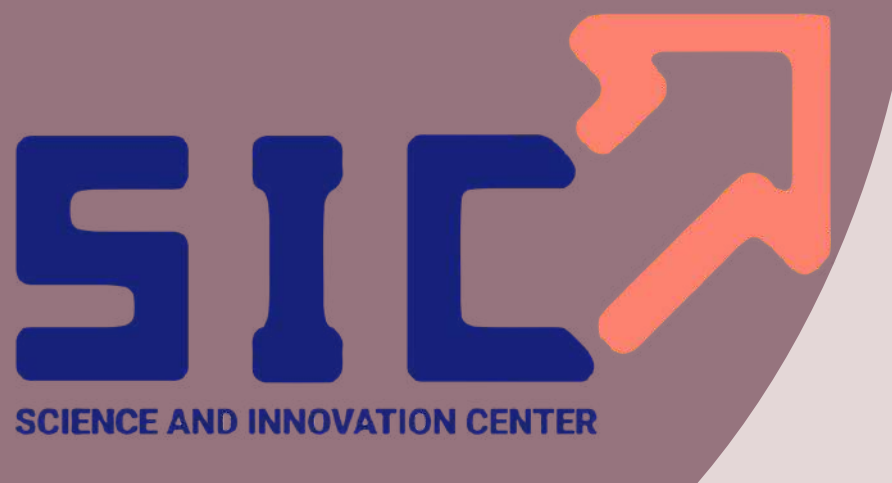

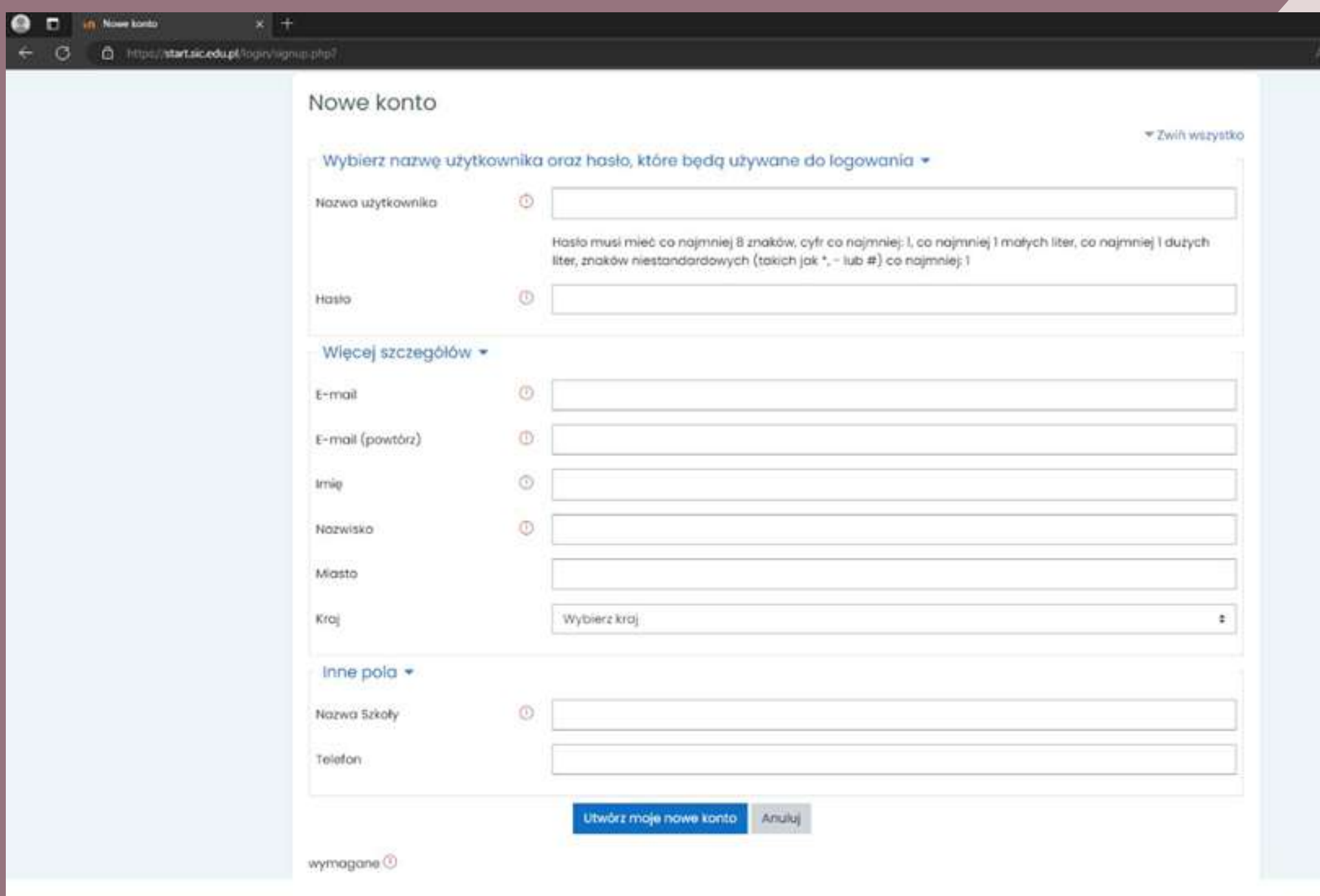

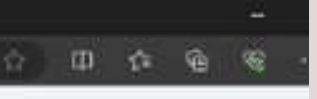

**2. Klikniesz załóż nowe konto i wypełnij formularz. Pole numer telefonu jest nieobowiązkowe. Założenie konta i dostęp do scenariuszy FREE jest darmowy. Jeśli chcesz uzyskać dostęp do pozostałych scenariuszy kup jeden z naszych zestawów edukacyjny np. dla 9 uczniów.**

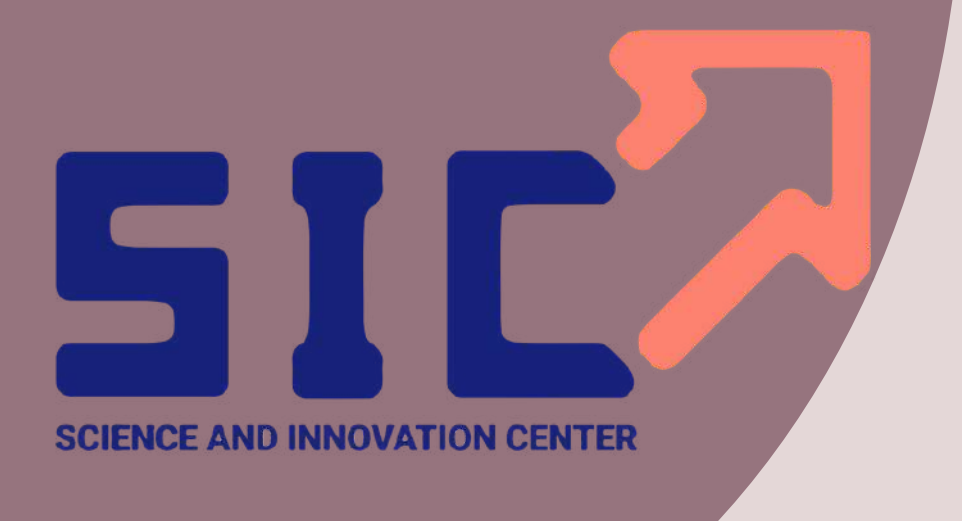

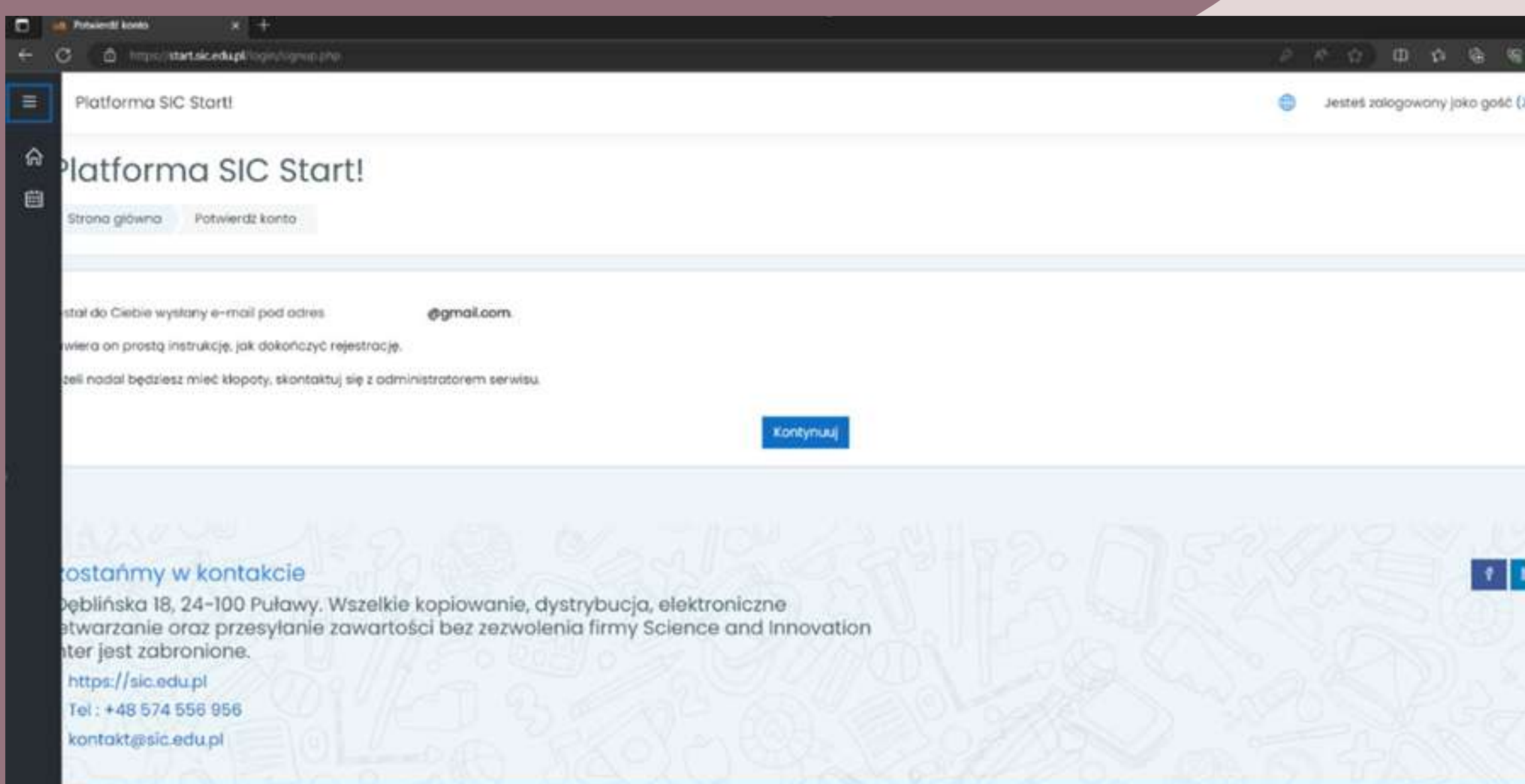

**PROUDLY MADE WITH TROOCHE** 

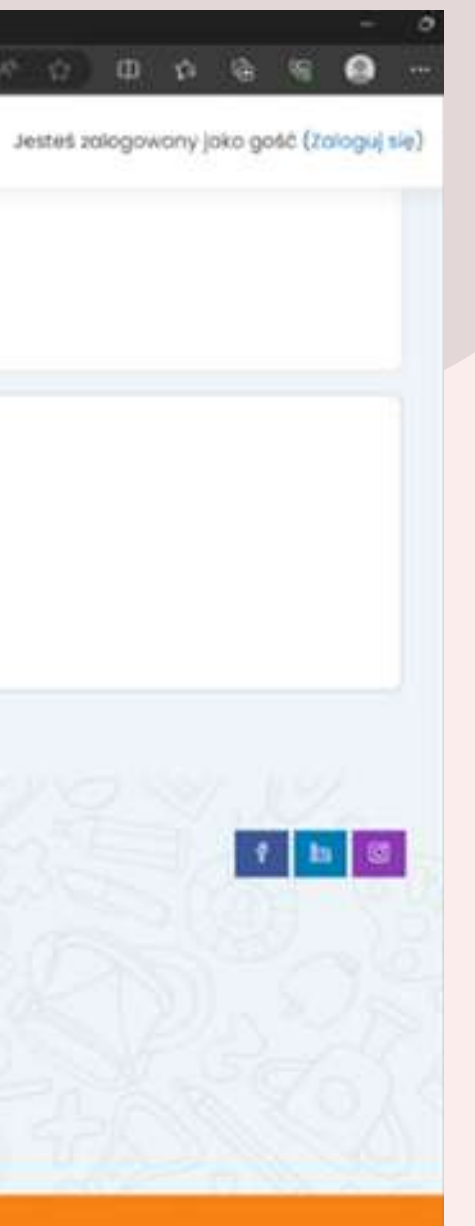

**3. Potwierdzisz rejestrację nowego konta w swojej skrzynce mailowej (podanej podczas rejestracji) - sprawdź spam jeśli nie widzisz naszej wiadomości. Jeśli nie otrzymasz wiadomości aktywacyjnej to napisz do nas na [kontakt@sic.edu.pl](mailto:kontakt@sic.edu.pl).**

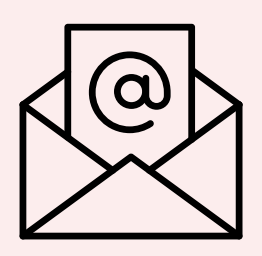

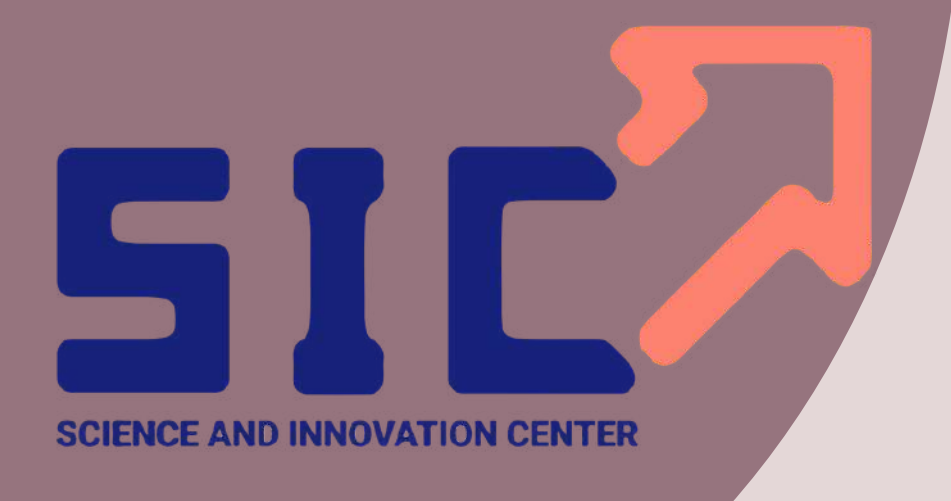

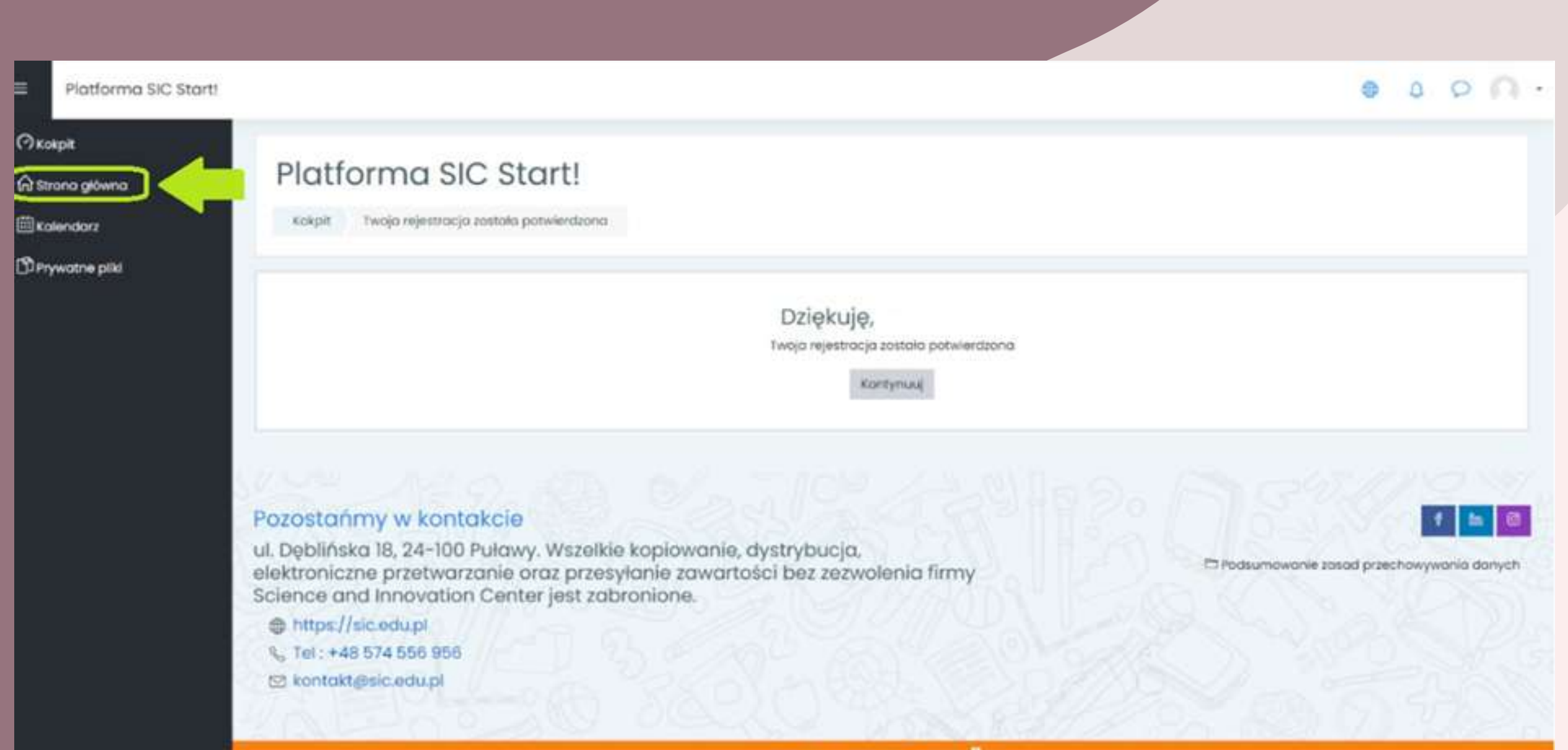

**HOUSEY MADE WITH IMOODIE** Missie with by conective

### **4. Klikniesz w "Strona główna".**

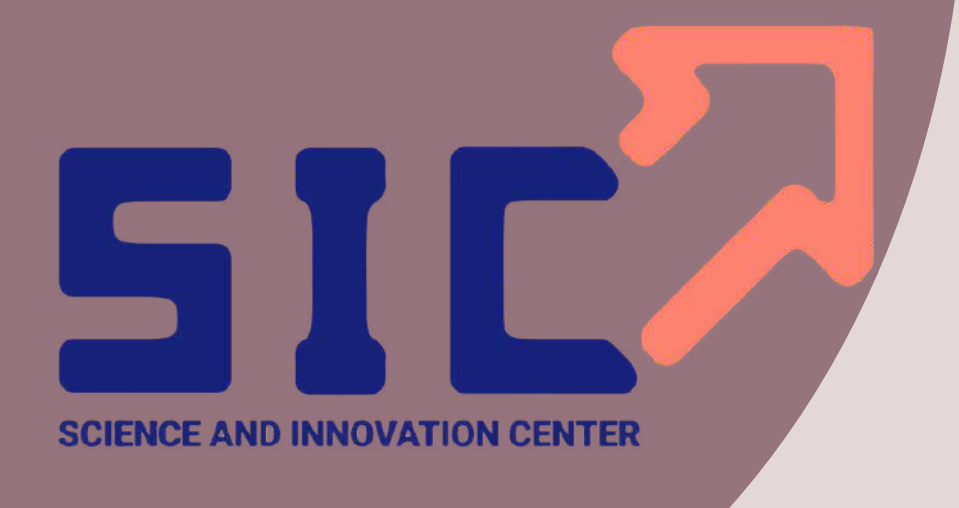

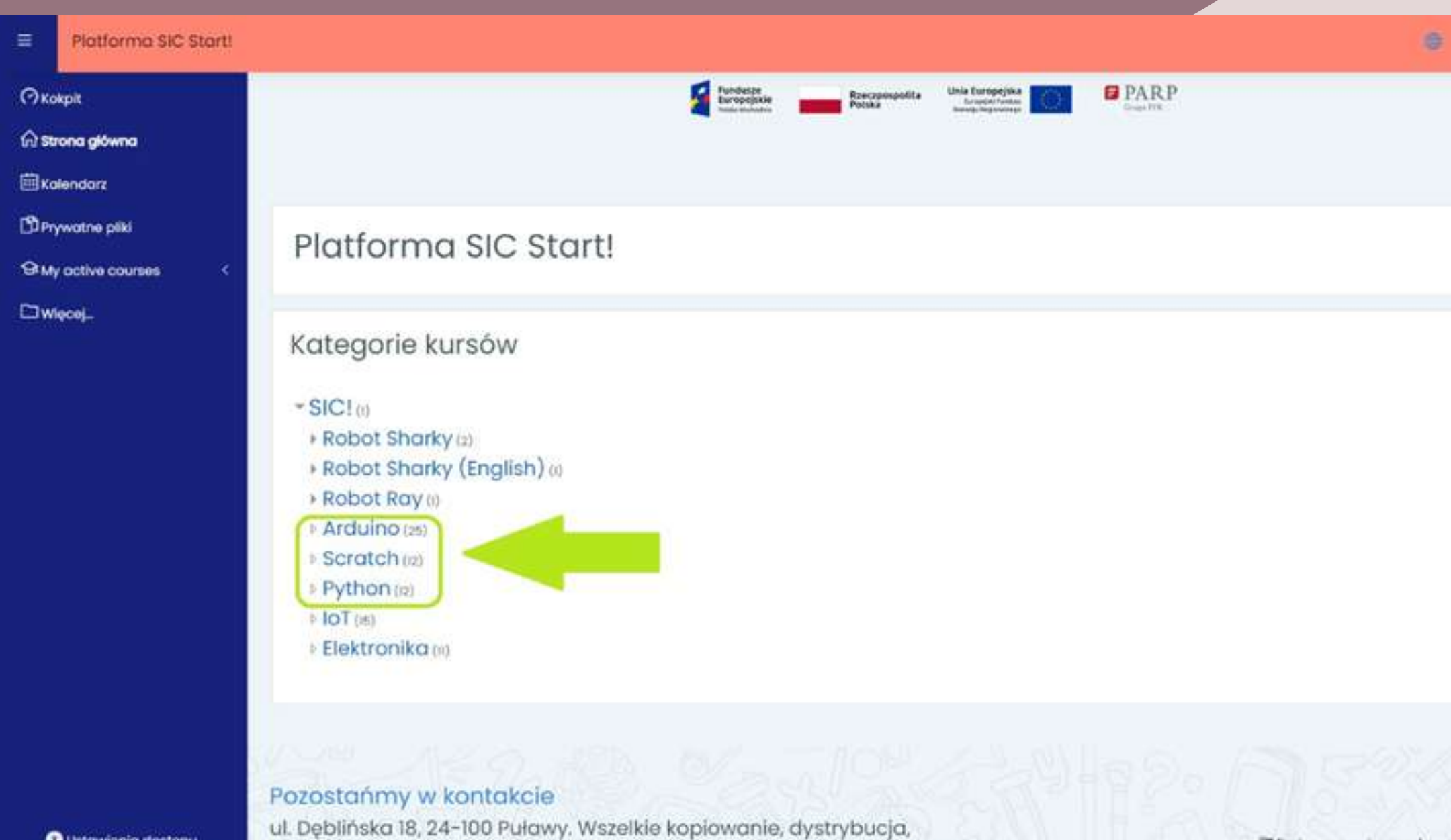

### **O** Ustawienia dostęp

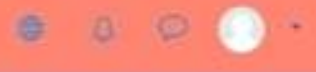

= Zwiń wszystko

**5.Nstępnie klikniesz w zakładkę: Scratch / Arduino / Python. Znajdziesz tutaj lekcje opisane jako FREE, do których masz dostęp za darmo.**

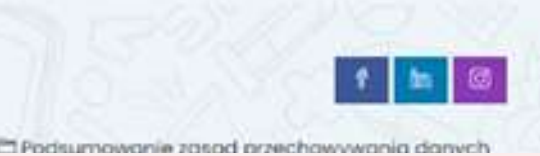

- **klikniesz "Arduino" ,**
- **a następnie klikniesz "Wejdź" w lekcji, np.: FREE.A.002 Sygnalizacja Świetlna.**

**Jak wejść do lekcji? Wystarczy, że:**

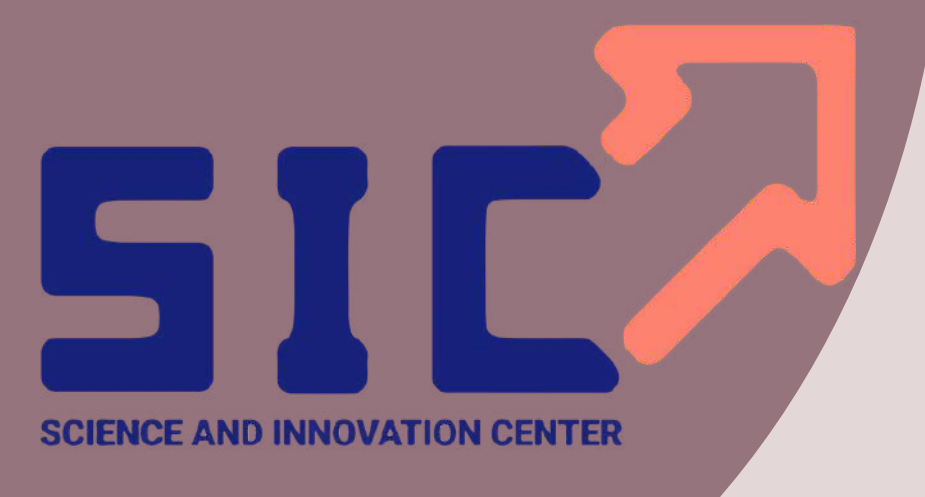

## **Poruszanie się po Platformie:**

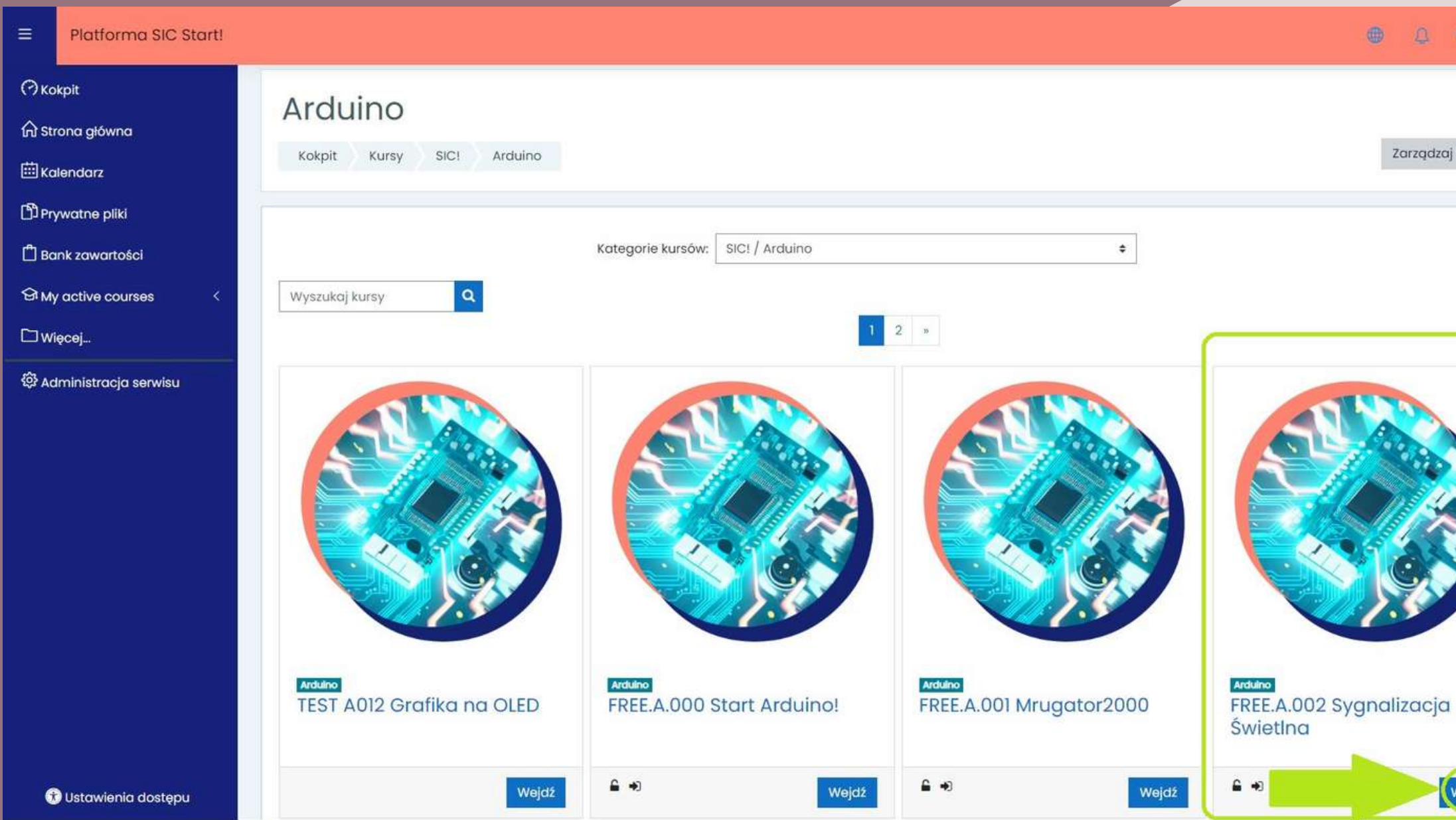

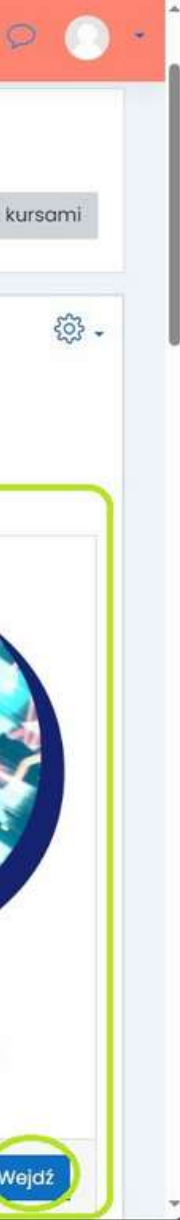

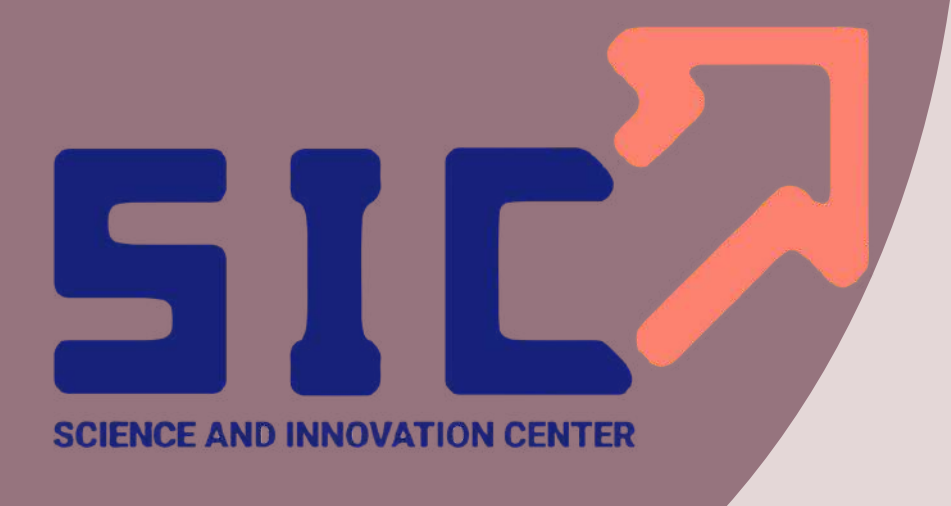

 $\bullet$ 

 $55 -$ 

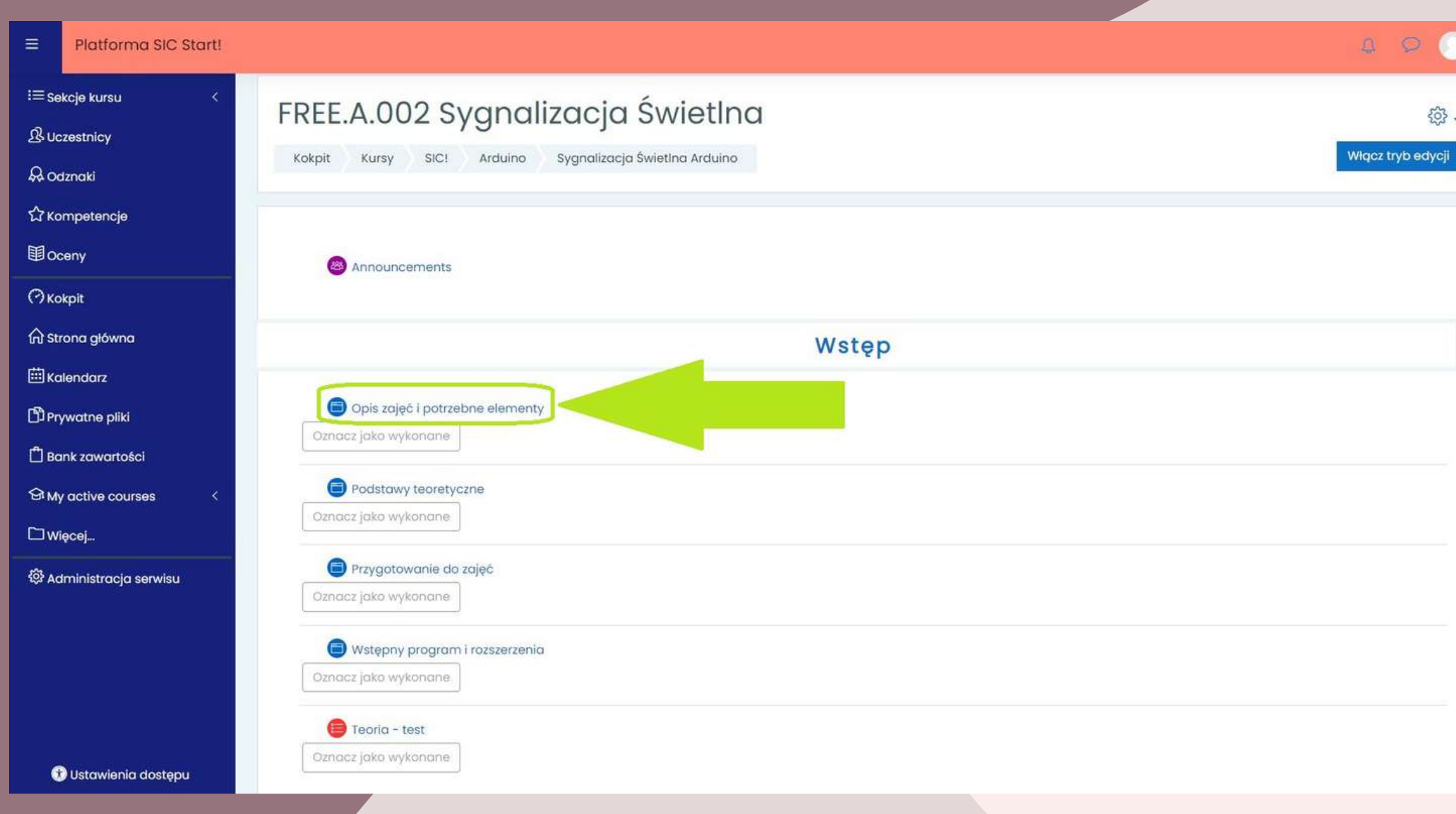

**Następnie, wybierz zakładkę "Opis zajęć i potrzebne elementy" , aby zapoznać się ze szczegółowym opisem lekcji.**

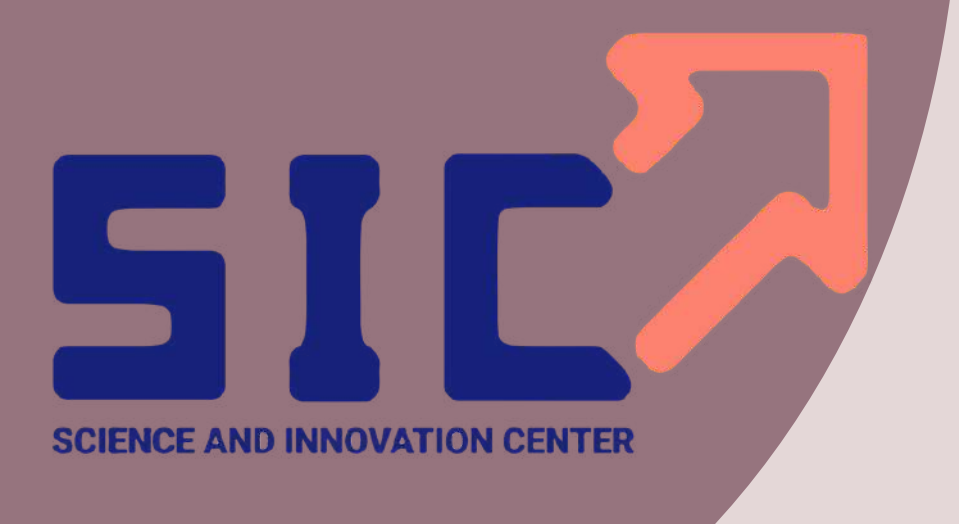

 $\begin{picture}(60,6) \put(0,0){\vector(0,1){10}} \put(15,0){\vector(0,1){10}} \put(15,0){\vector(0,1){10}} \put(15,0){\vector(0,1){10}} \put(15,0){\vector(0,1){10}} \put(15,0){\vector(0,1){10}} \put(15,0){\vector(0,1){10}} \put(15,0){\vector(0,1){10}} \put(15,0){\vector(0,1){10}} \put(15,0){\vector(0,1){10}} \put(15,0){\vector(0,1){10}} \put(15,0){\vector(0,$ 

稔.

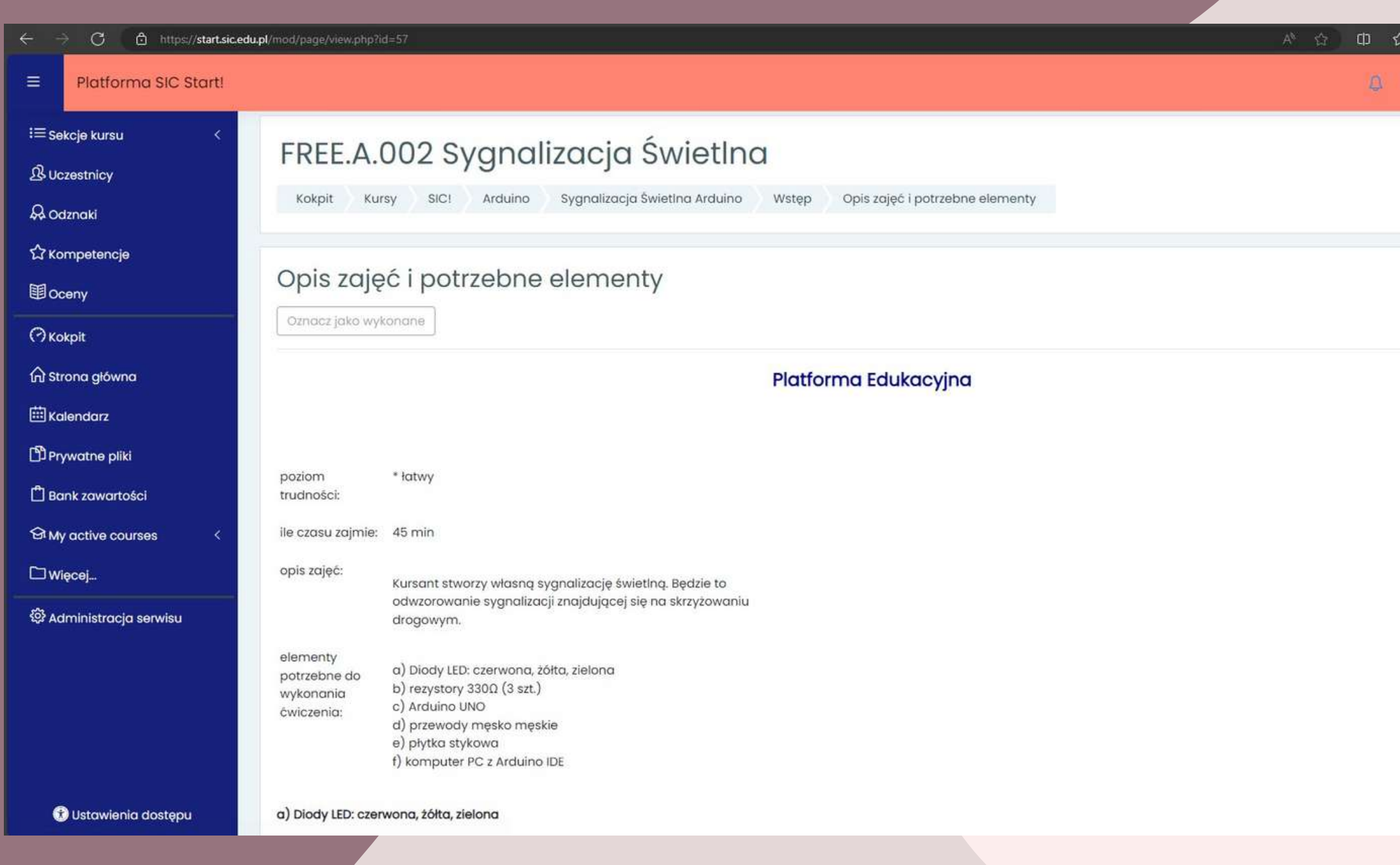

**Aby przejść do kolejnego etapu lekcji, zjedz myszką na sam dół strony.**

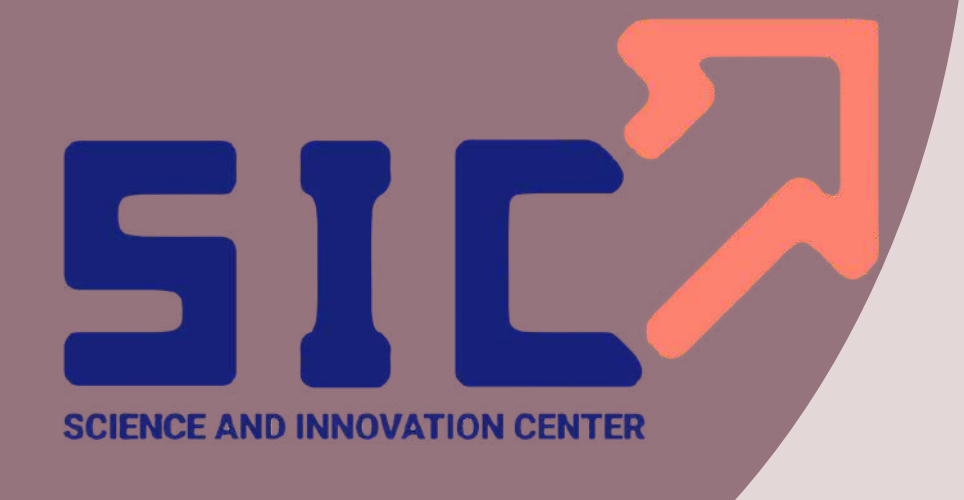

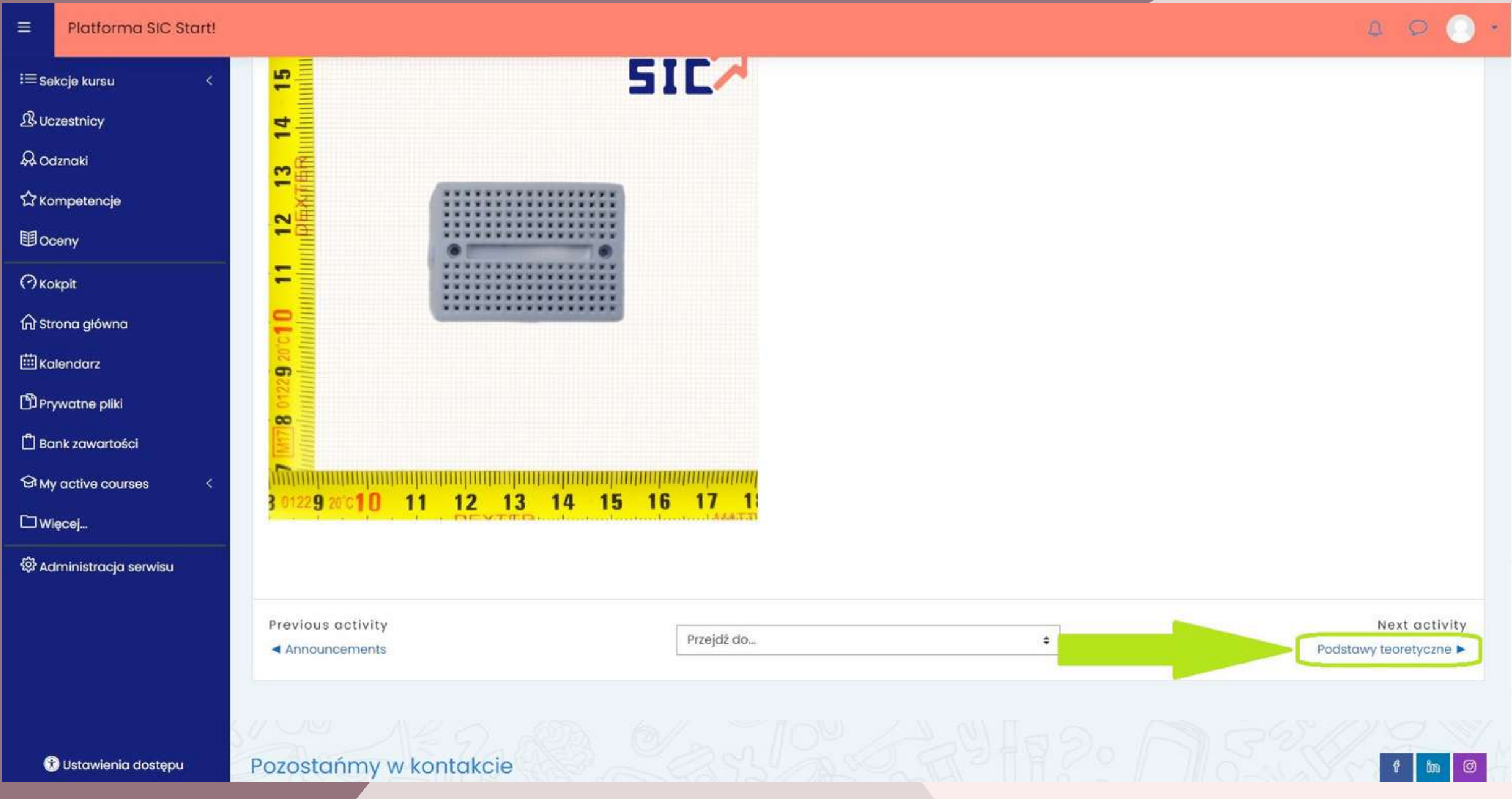

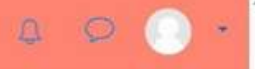

**"Podstawy teoretyczne" , który prowadzi nas do kolejnego etapu lekcji. Na samym dole strony, po prawej stronie znajdziesz przycisk:**

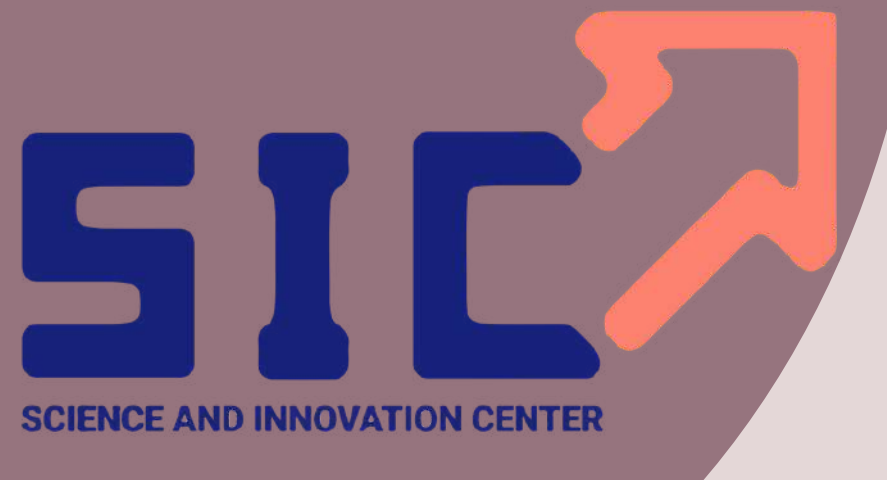

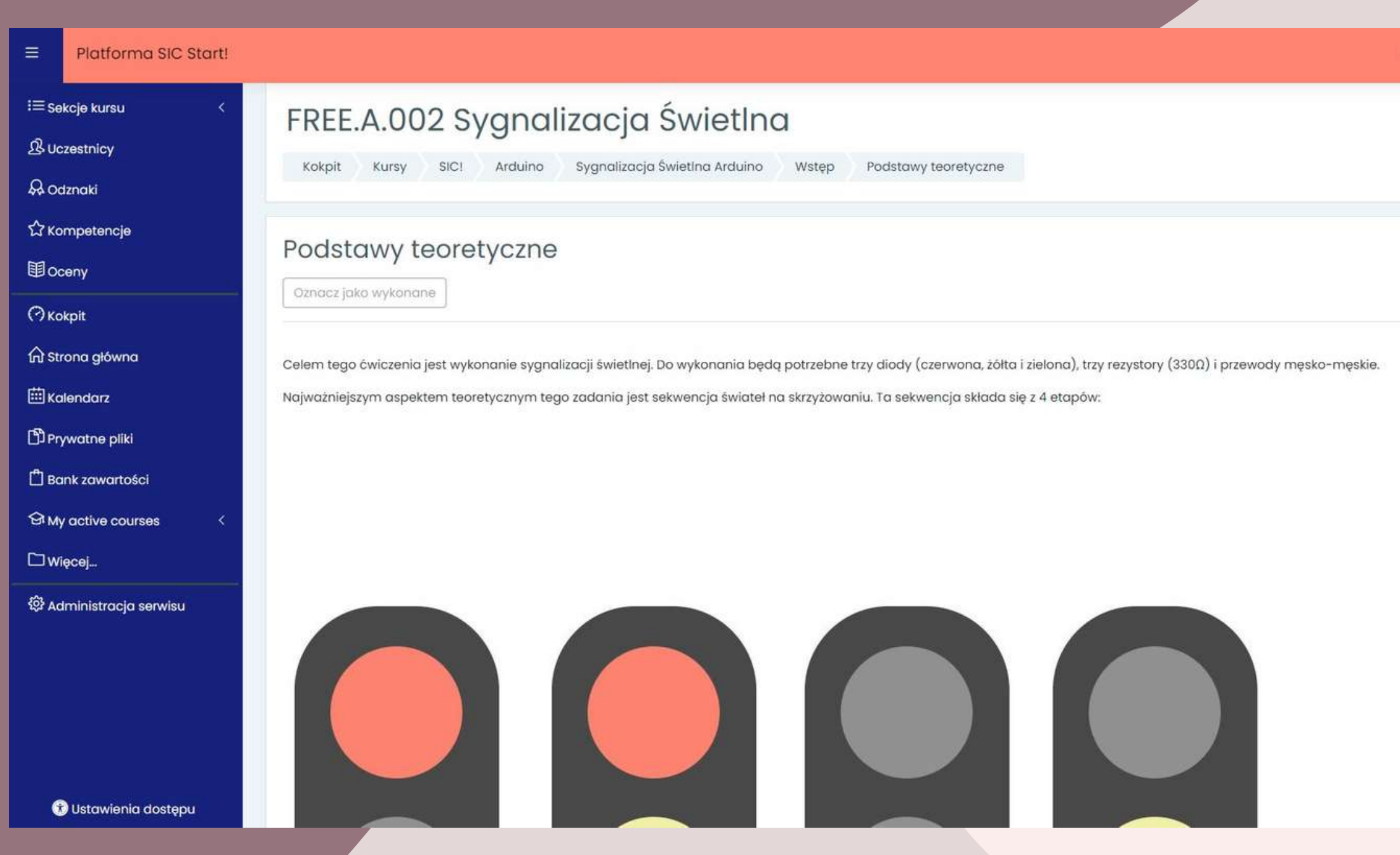

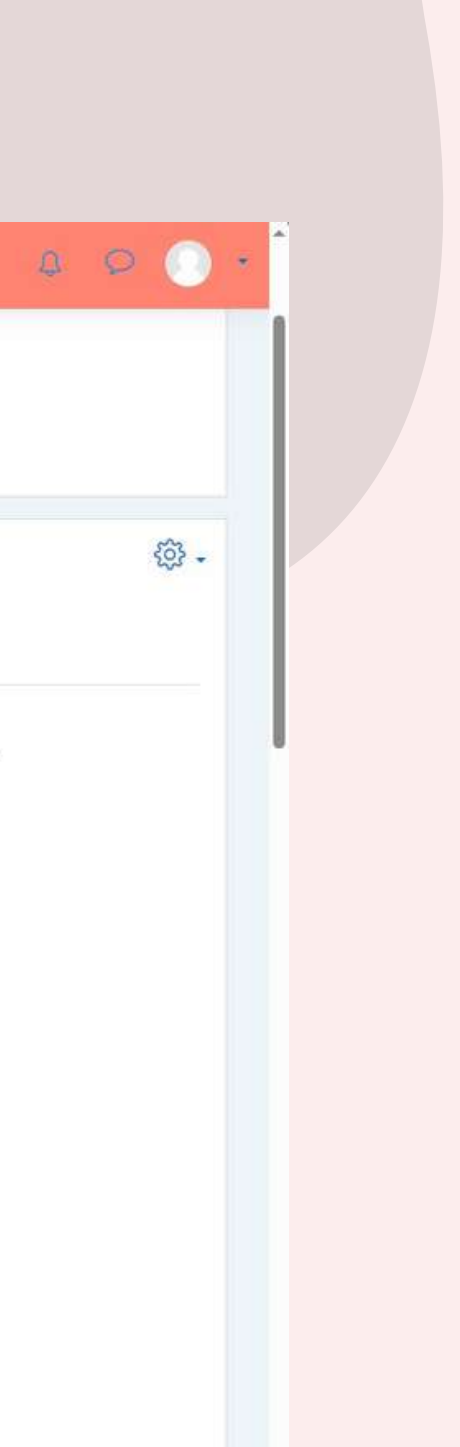

**Analogicznie, gdy zapoznasz się z treścią lekcji oraz zjedziesz myszką na sam koniec strony.**

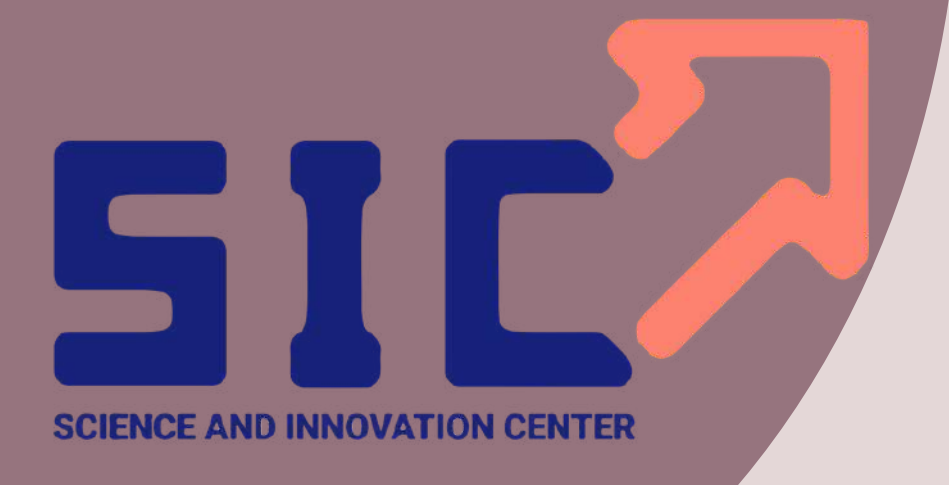

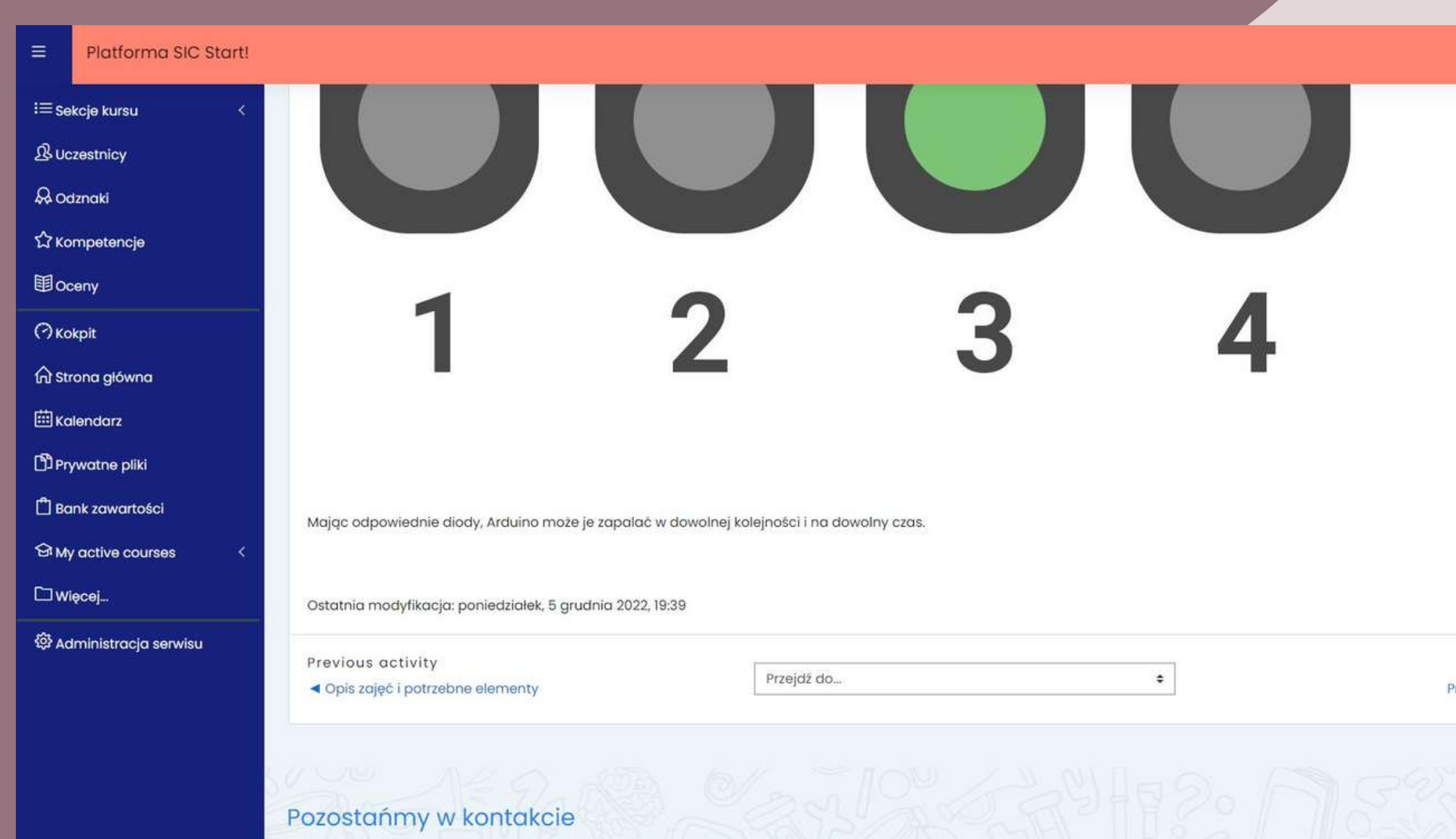

**O** Ustawienia dostepu

ul. Dęblińska 18, 24-100 Puławy. Wszelkie kopiowanie, dystrybucja, elektroniczne przetwarzanie oraz przesyłanie zawartości bez zezwolenia firmy

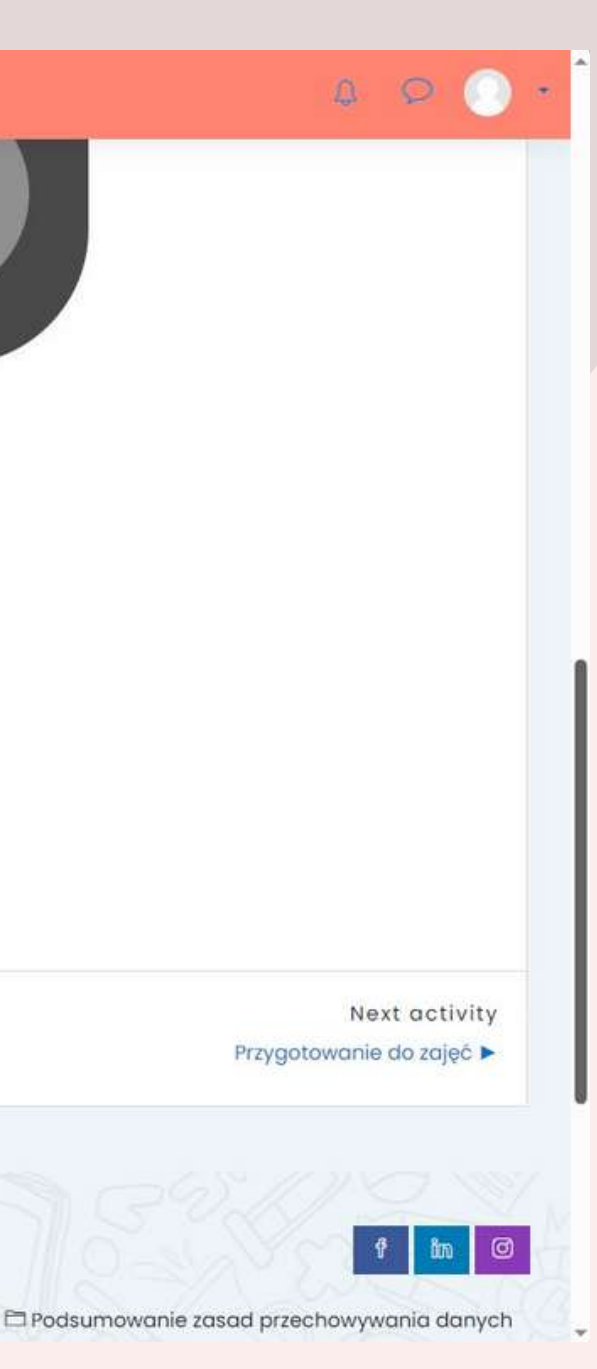

- **lewy: który pozwala Ci się cofnąć do poprzedniej części lekcji, tj.: "Opis zajęć i potrzebne elementy" ,**
- **prawy: który pozwala Ci kontynuować lekcję i przenosi Cię do kolejnego kroku lekcji.**

### **Zobaczysz dwa przyciski:**

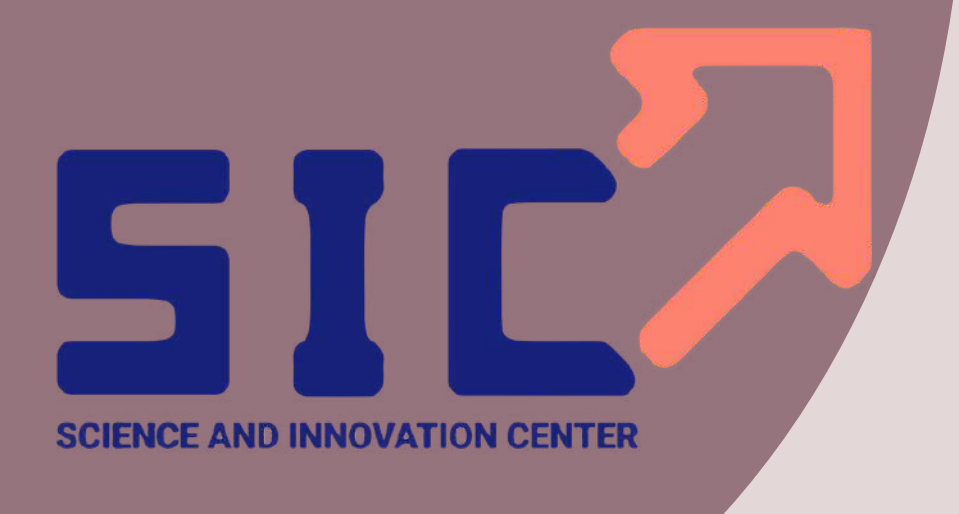

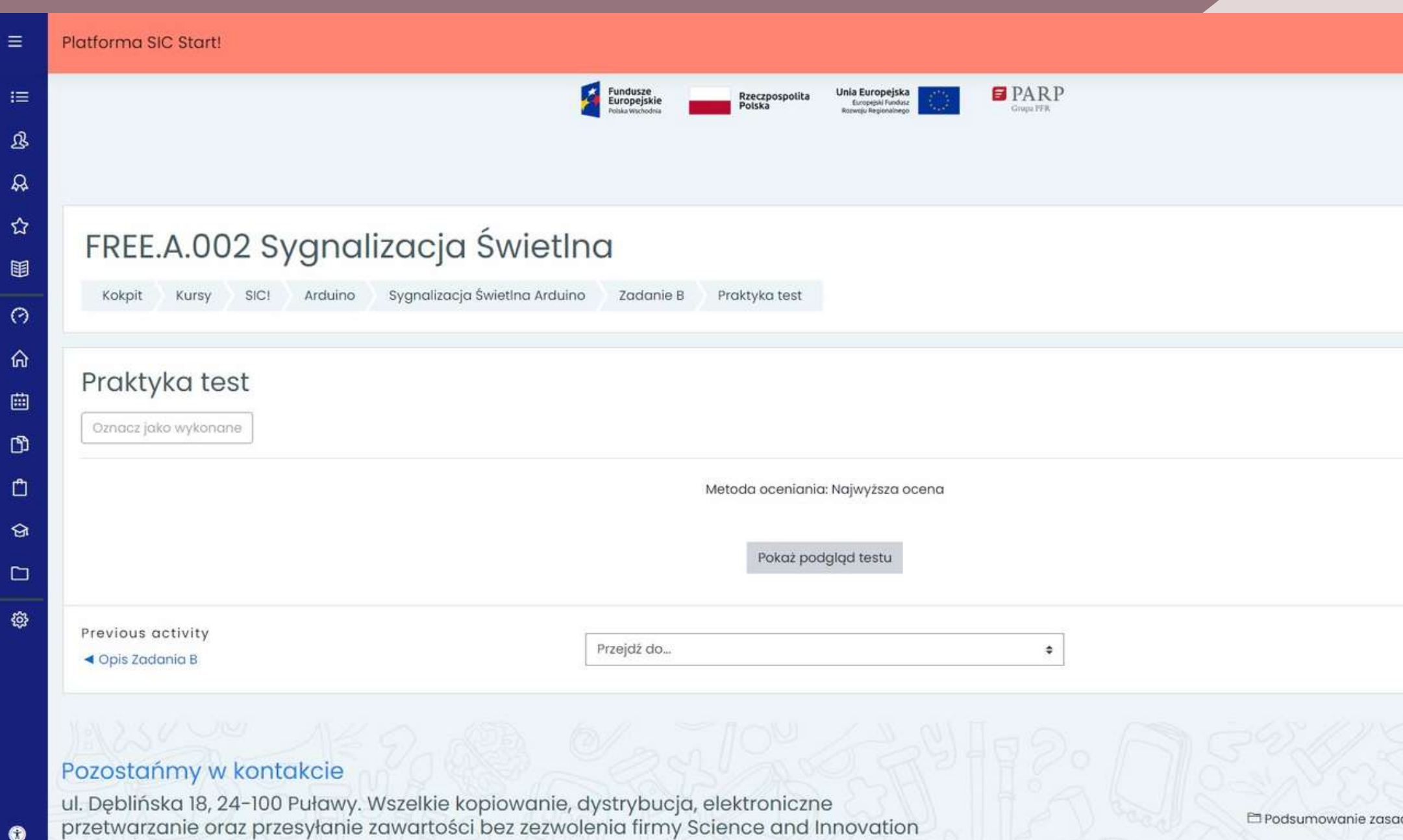

Center jest zabronione

0

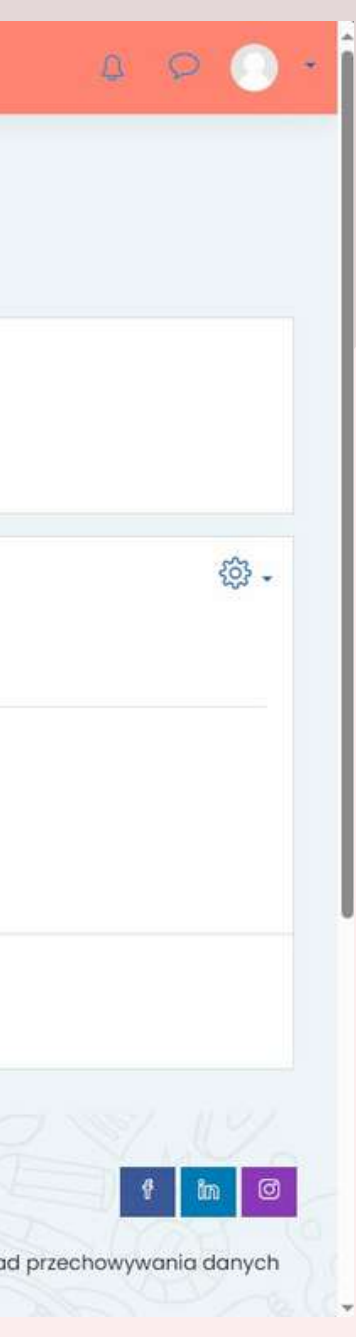

### **Gdy zrealizujesz lekcję w całości prawy przycisk strzałki, zniknie.**

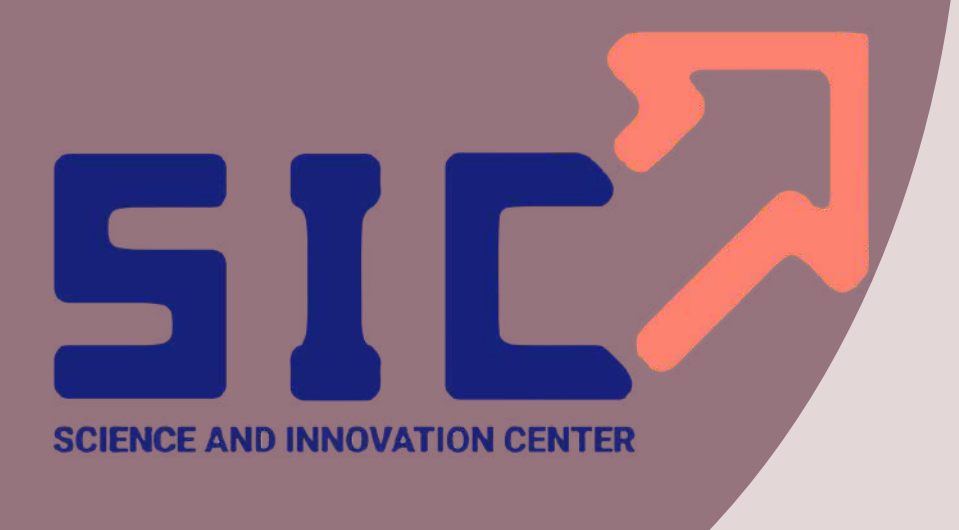

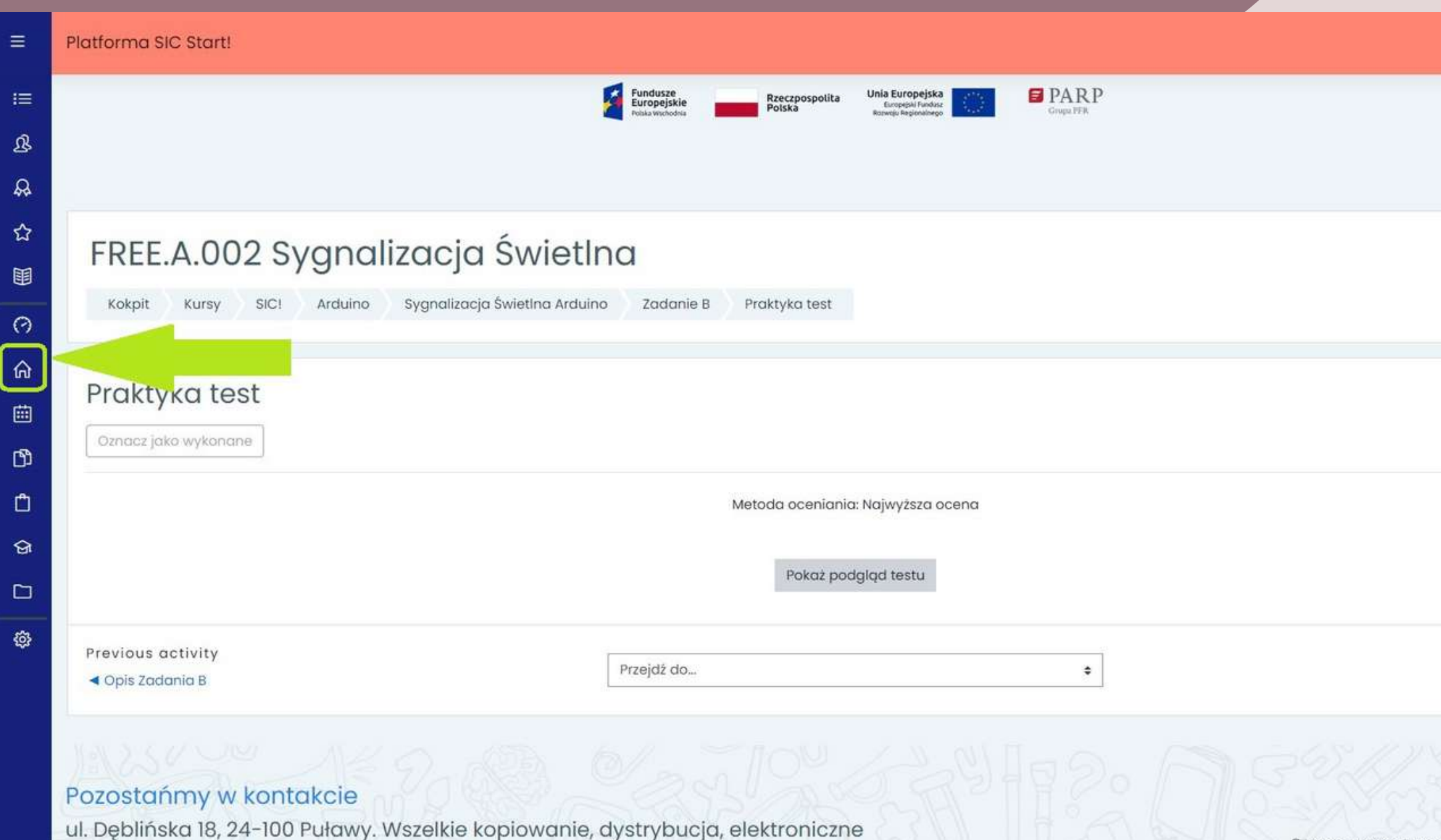

przetwarzanie oraz przesyłanie zawartości bez zezwolenia firmy Science and Innovation

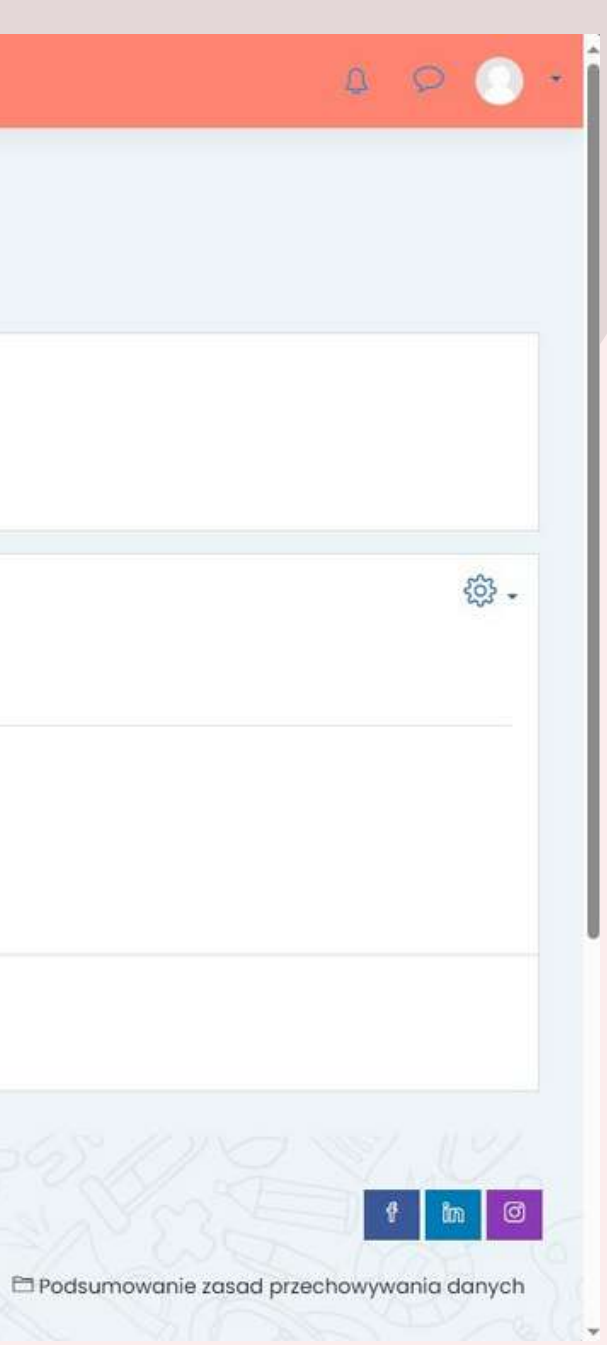

**Aby mieć możliwość realizowania kolejnych lekcji po zakończeniu aktualnej, wystarczy, że klikniesz w ikonę "Strona Główna".**

- **FREE.S.000 Start!**
- **FREE.S.001 Diody LED**
- **FREE.S.005 Automatyka Domowa**

**Zakładka Scratch:**

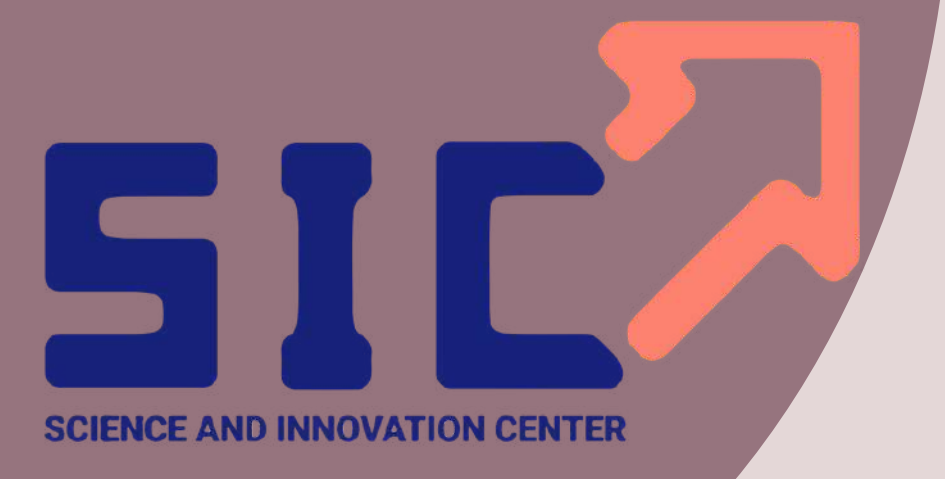

# **Sprawdź sam jak wyglądają nasze lekcje! Po kliknięciu w dowolną zakładkę dostaniesz się do właściwej treści danego scenariusza.**

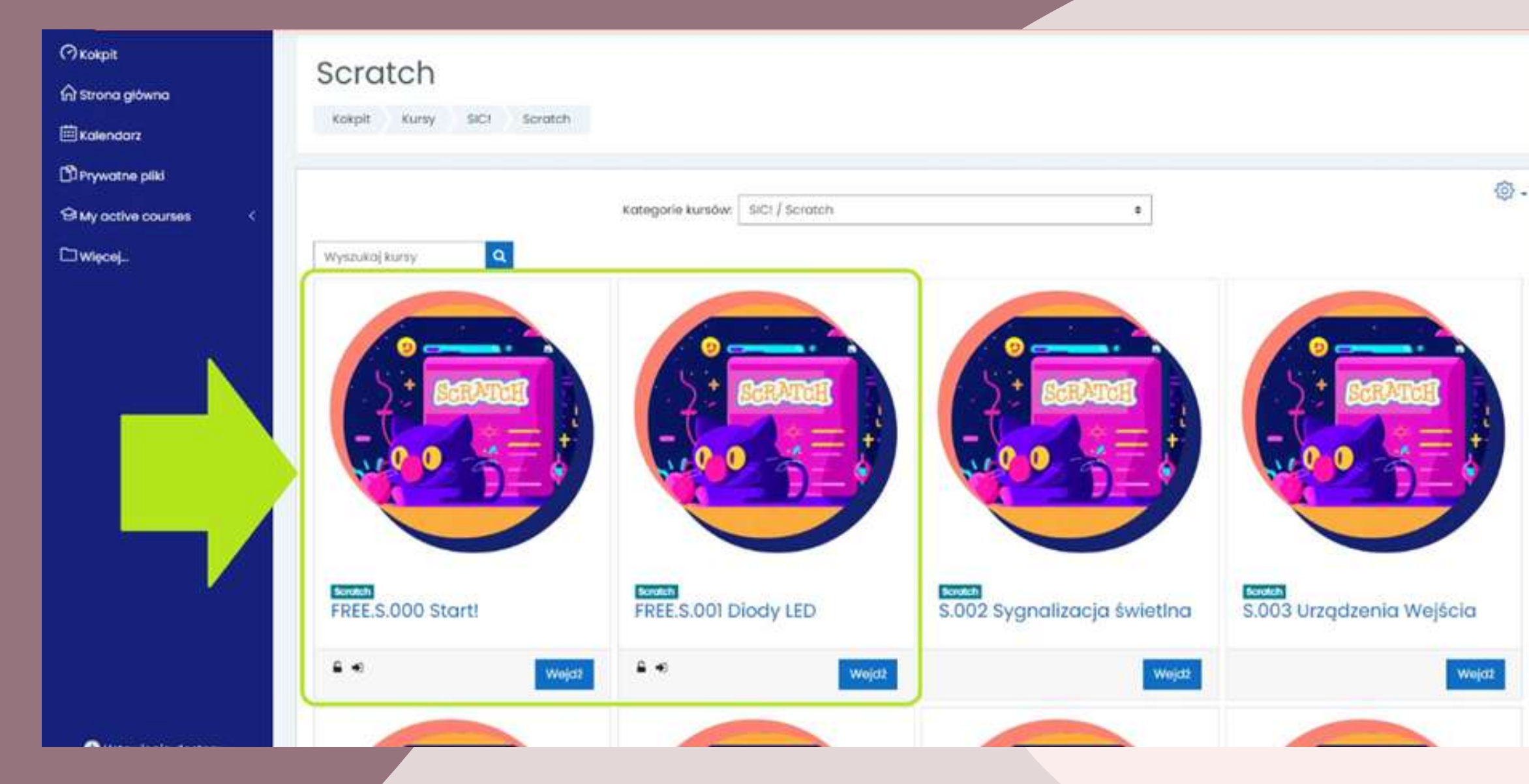

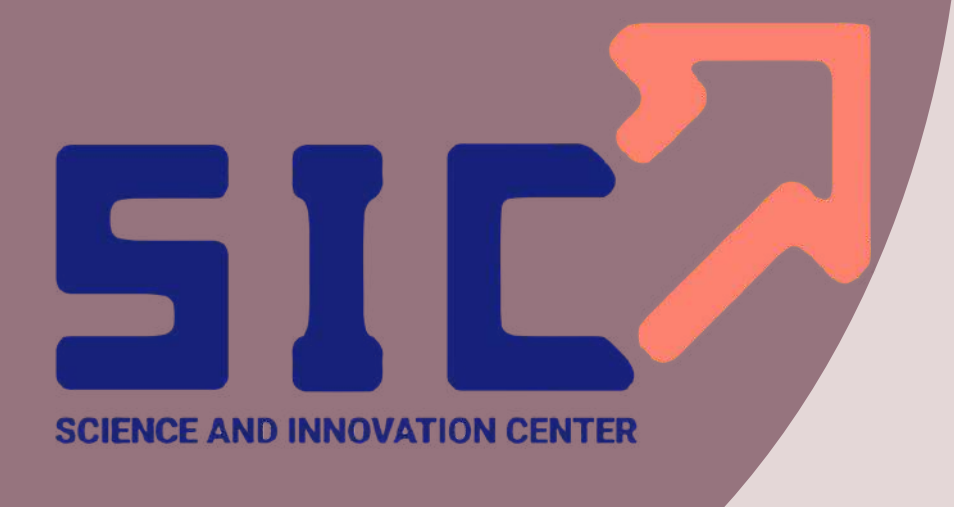

### Platforma SIC Start!  $\equiv$

### ...

**②。** 

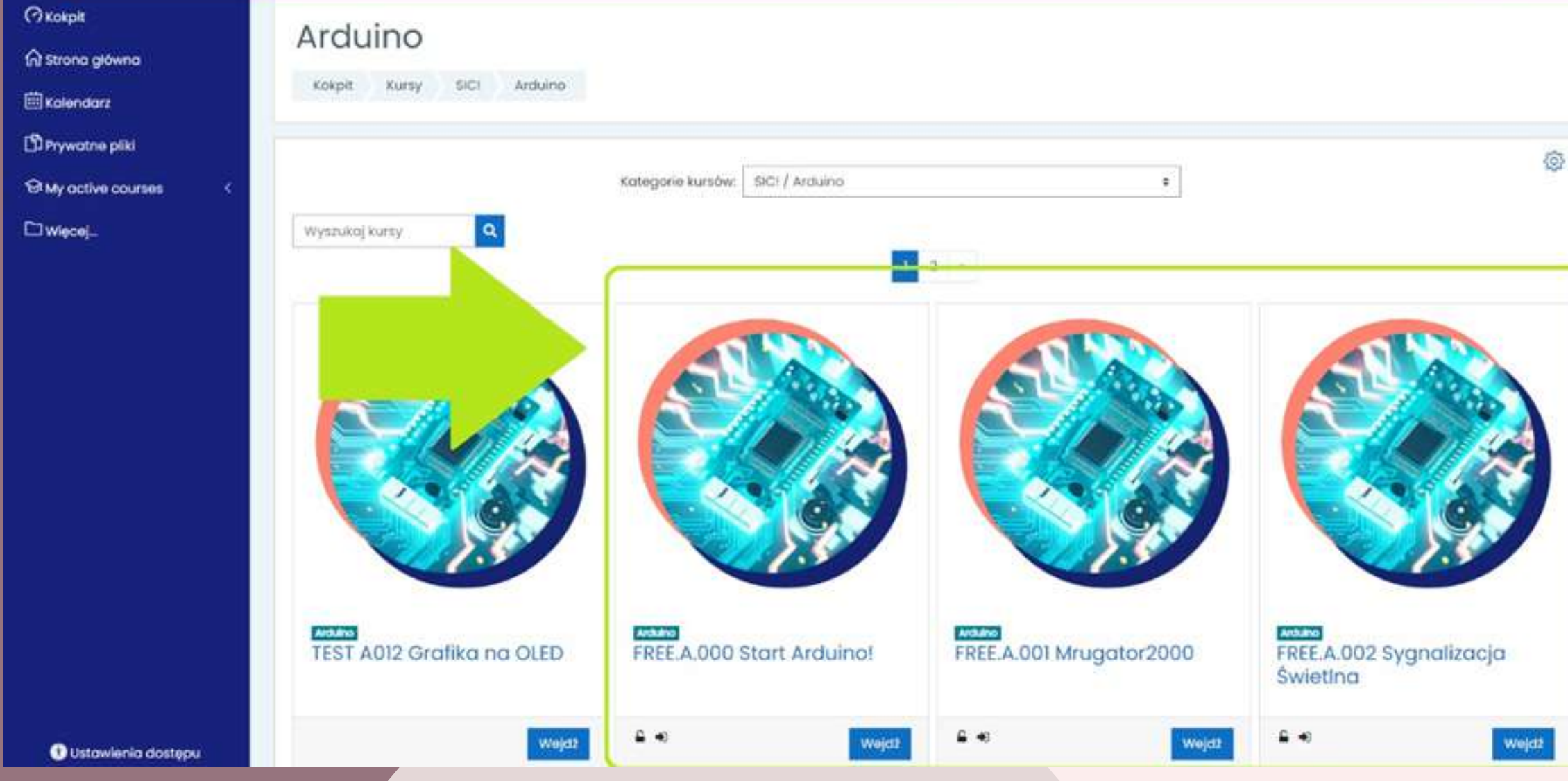

- **FREE.1.000 Start Arduino!**
- **FREE.A.001 Mrugator 2000**
- **FREE.A.002 Sygnalizacja Świetlna**

### **Zakładka Arduino:**

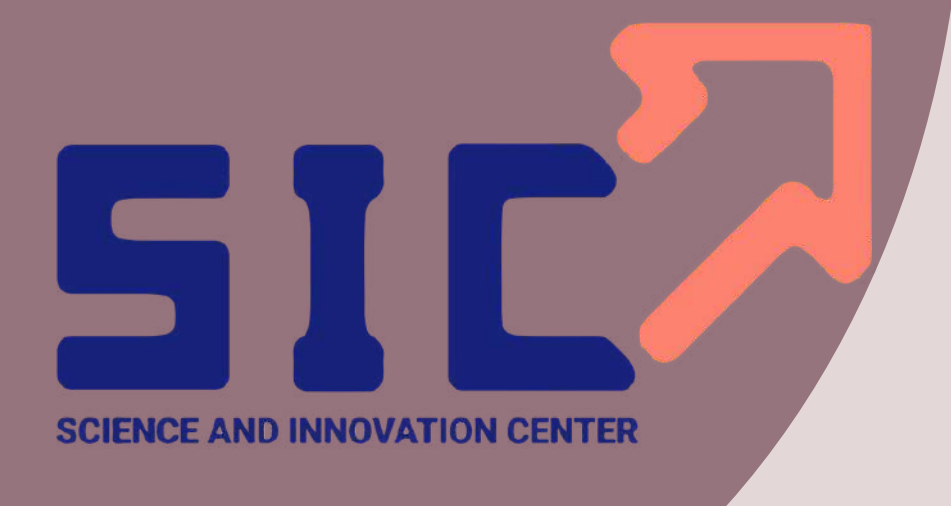

### Platforma SIC Start! Ξ

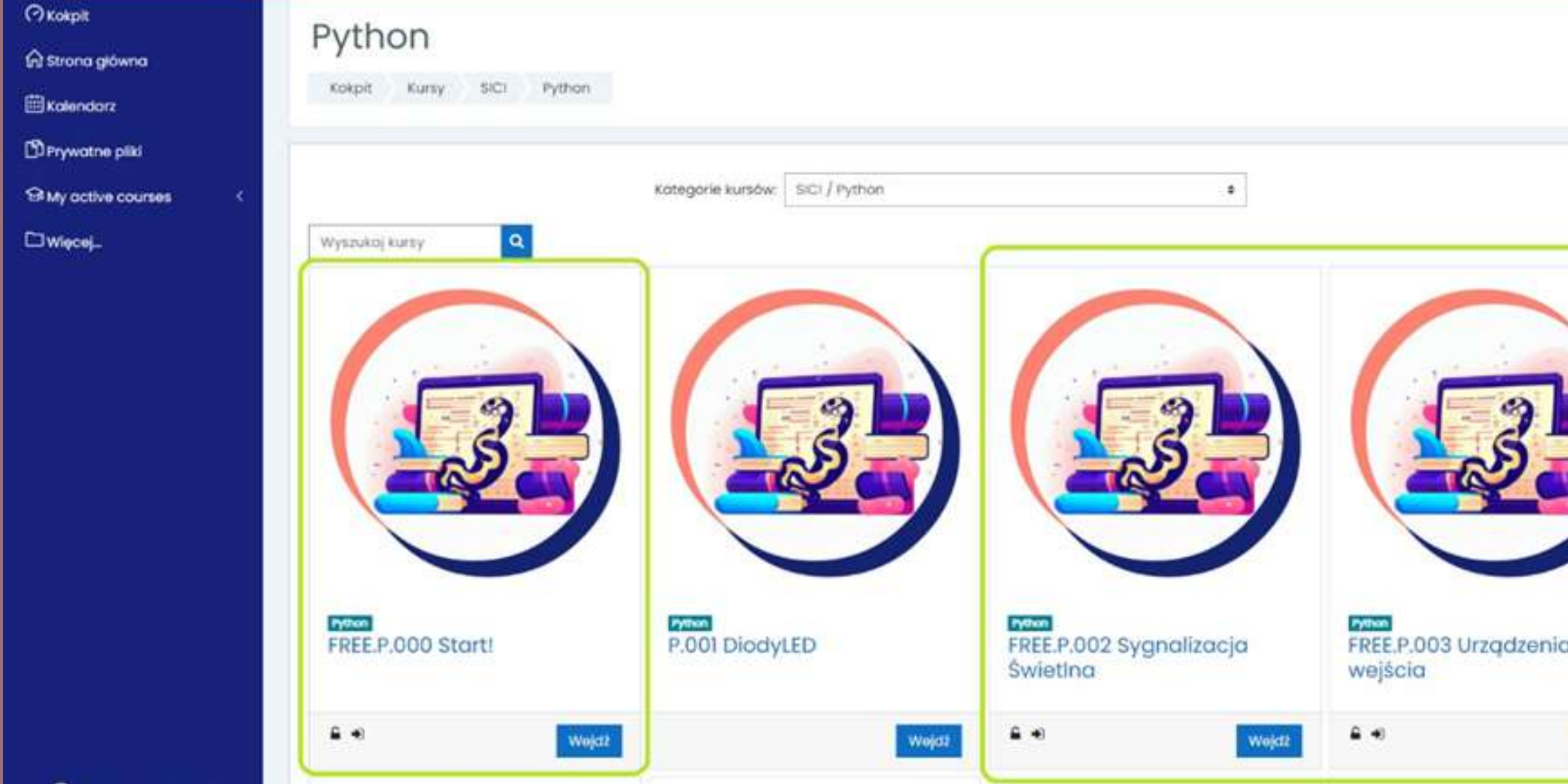

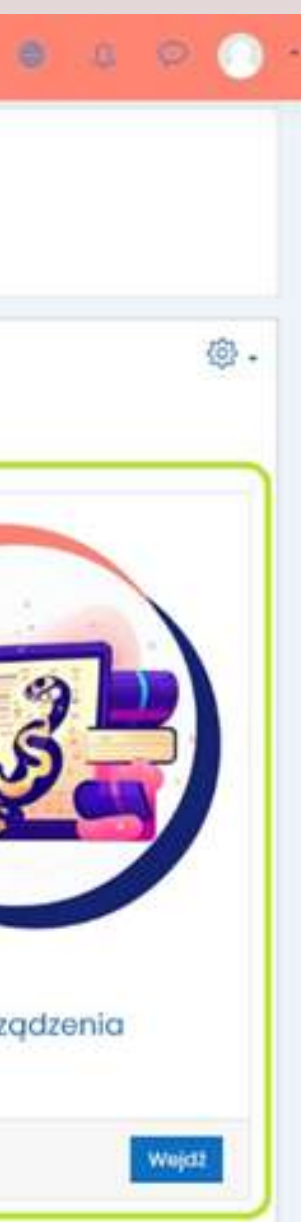

- **FREE.P.000 Start!**
- **FREE.P.002 Sygnalizacja świetlna**
- **FREE.P.003 Urządzenia wejścia**

**Zakładka Python:**

Możliwość dokupienia szkolenia wdrażającgo z udziałem uczniów i nauczyciela.

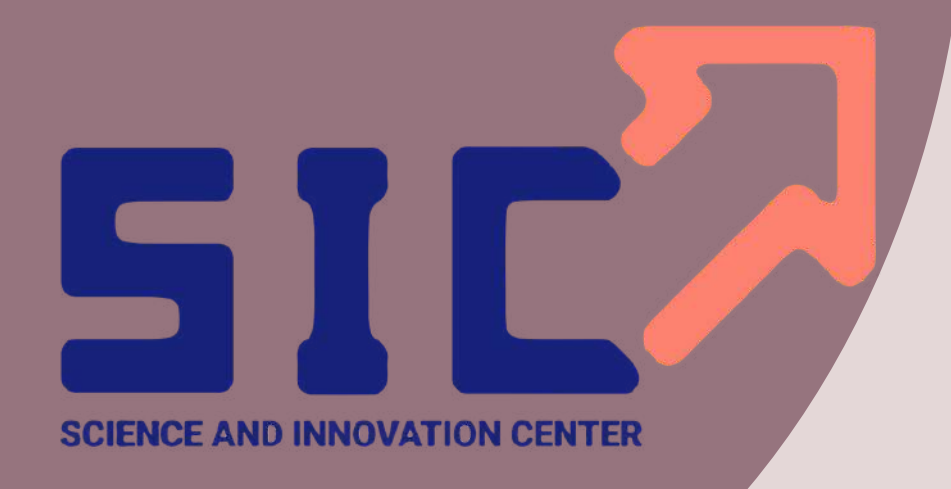

Wszystko czego potrzeba do przeprowadzenia ciekawej lekcji w wygodnym modułowym pudełeku + dostęp do plattormy e-larning

9x komplet elementów dla 9 stanowisk

**U ż yj s w oj ej p ł y t k i A r d u i n o / E S P lub sprawdź nasze zestawy e d u k a c yj n e , kt ó r e s ą kompatybilne z kursami zaprezentowanymi na naszej** platformie! Wraz z zestawem **uzyskasz dostęp do większej** liczby scenariuszy. **Opcje zestawów: -Scratch i Arduino - P y t h o n - I o T - M A X I - P oj e d y ń c z y** Więcej informacji i zamówienie: https://sic.edu.pl/oferta/zestaw[y/](https://sic.edu.pl/oferta/zestawy/)

## **RAY**

- moduł WIFI: możliwość sterowania robota z przeglądarki internetowej. Budowa i programowanie urządzenia IoT oraz możliwość współpracy z chmurą;
- czujnik linii: śledzenie typu line follower, nauka algorytmiki
- czujnik odległości: robot wykrywa ścianę, omija przeszkody, pokonuje tunele;
- powerbank w zestawie.

### **PARAMETRY TECHNICZNE:**

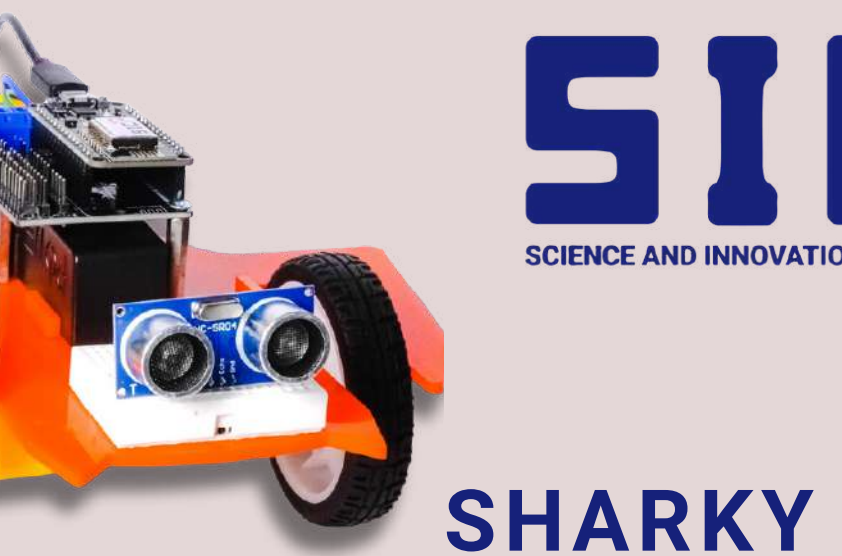

# **PARAMETRY TECHNICZNE:**

• kamera: transmisja obrazu do telefonu, algorytmy AI;

moduł WIFI: możliwość sterowania

robotem z przeglądarki internetowej.

Budowa i programowanie urządzenia IoT

oraz możliwość współpracy z chmurą;

bluetooth (4.0): możliwość komunikacji

pomiędzy robotami i innymi urządzeniami;

złącze karty pamięci microSD;

czujnik linii: śledzenie typu line follower,

- 
- 
- 
- 
- 
- nauka algorytmiki;
- 

powerbank w zestawie.

# **Poznaj nasze ROBOTY edukacyjne**

## **<https://sic.edu.pl/ray/> <https://sic.edu.pl/sharky/>**

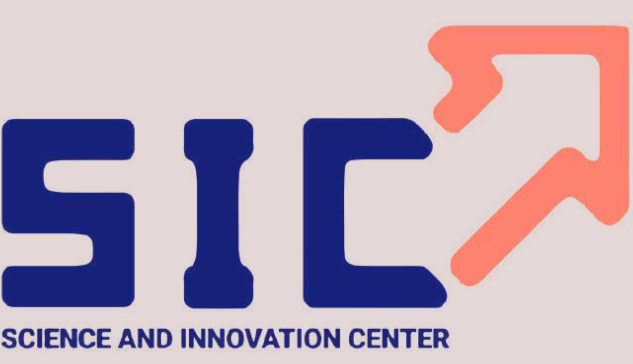